Міністерство освіти і науки України

Національний університет водного господарства та природокористування

Кафедра теоретичної механіки, інженерної графіки та машинознавства

# **02-05-142М**

## **Методичні вказівки**

до лабораторних занять та самостійної роботи з навчальної дисципліни «Створення технічних проектів у системі ISO» для здобувачів вищої освіти першого (бакалаврського) рівня за освітньо-професійною програмою «Створення та експлуатація машин і обладнання» галузі знань 13 «Механічна інженерія» спеціальності 133 «Галузеве машинобудування» денної форми навчання

> Рекомендовано науково-методичною радою з якості ННМІ Протокол № 5 від 21 лютого 2023 р.

Методичні вказівки до лабораторних занять та самостійної роботи з навчальної дисципліни «Створення технічних проектів у системі ISO» для здобувачів вищої освіти першого (бакалаврського) рівня за освітньо-професійною програмою «Створення та експлуатація машин і обладнання» галузі знань 13 «Механічна інженерія» спеціальності 133 «Галузеве машинобудування» денної форми навчання [Електронне видання] / Козяр М. М. – Рівне : НУВГП, 2023. – 34 с.

Укладач: Козяр М. М., доктор педагогічних наук, професор кафедри теоретичної механіки, інженерної графіки та машинознавства.

Відповідальний за випуск : Козяр М. М., доктор педагогічних наук, завідувач кафедри теоретичної механіки, інженерної графіки та машинознавства.

Керівник ОП: Нечидюк А. А., кандидат технічних наук, доцент, доцент кафедри будівельних, дорожніх, меліоративних, сільськогосподарських машин і обладнання.

> © М. М. Козяр, 2023 © Національний університет водного господарства та природокористування, 2023

#### **Вступ**

Курс «Створення технічних проектів у системі ISO» складається з ряду тем, кожна з яких ставить перед собою певні цілі та задачі. Наступна тема базується на попередній, розширює та поглиблює графічні компетентності здобувачів, підводить їх до вміння вільно виконувати та читати кресленики різноманітних технічних об'єктів галузевого машинобудування за міжнародними стандартами DIN ISO.

Методичні вказівки є переліком лабораторних робіт зі «Створення технічних проектів у системі ISO»та методичних рекомендацій до їх виконання. До кожної лабораторної роботи додаються варіанти завдань. Номер варіанта відповідає порядковому номеру в журналі підгрупи. Графічні роботи виконують за допомогою креслярських інструментів на аркушах креслярського паперу формату А4 (А3) в масштабі 1:1 (1:2) або за допомогою графічного пакету САПР.

Методичні вказівки з лабораторних робіт та самостійної роботи навчальної дисципліни «Створення технічних проектів у системі ISO» для здобувачів вищої освіти першого (бакалаврського) рівня дозволяють забезпечити професійні компетенції, а також отримати програмні результати навчання, які відповідають навчальній дисципліні.

### **Графічна робота 1. Геометричне креслення.**

#### **Цільове призначення**

Закріплення знань з простановки розмірів на робочих креслениках деталей типу «Вал» у відповідності з міжнародним стандартом DIN EN ISO 129-1:2004. Здобувачі вищої освіти здобувають початкові знання для створення програми для станків ЧПК. Програма складається з врахуванням координат геометричних поверхонь деталі.

#### **Зміст**

Виходячи зі свого варіанту викреслити кресленик вала з відповідними розрізами (перерізами) та проставити розміри координатним методом.

Варіанти завдань : репозиторій – переглянути за автором – К – Козяр М.М. – навчальний посібник (Козяр М.М., Вовк В.Ф., Гордійчук І.І. Інженерна графіка. Побудова зображень : навч. посіб., НУВГП, Рівне, 2005, Україна – Додаток 6, С. 185-193).

Завдання виконується згідно індивідуального варіанту на форматі А4 (А3). Зразок виконання завдання приведений на рис. 4.

### **Методичні рекомендації до виконання завдання**

Правила простановки розмірів встановлює міжнародний стандарт DIN EN ISO 129-1:2004.

Під час виготовлення деталей, наприклад вала на верстатах з ЧПК використовують математичну програму, в основі якої – координатний метод простановки розмірів (рис. 1).

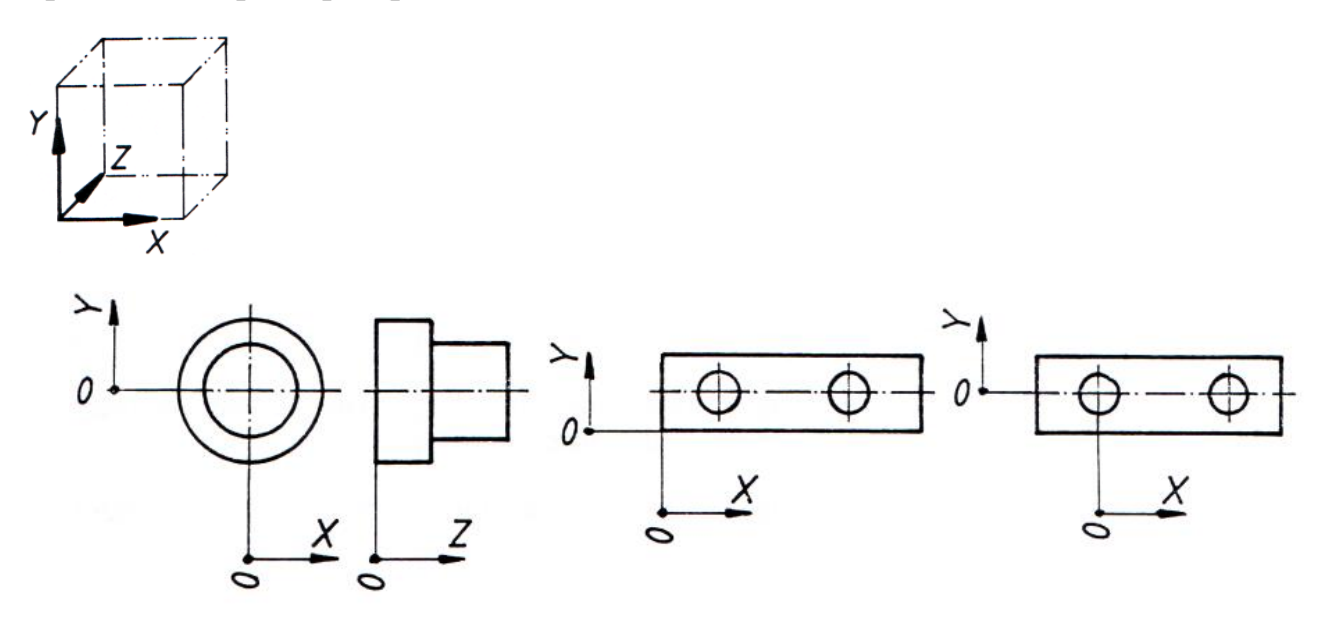

Рис. 1 Координатний метод простановки розмірів

На рис. 2 наведено приклад простановки розмірів на деталі обертання типу «Вал» координатним методом.

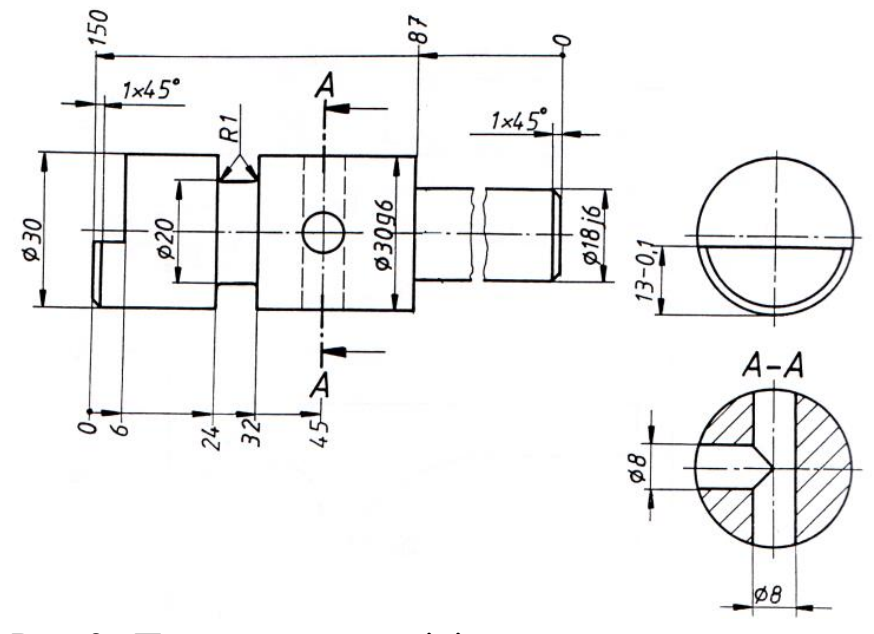

Рис. 2 Простановка розмірів координатним методом

При простановці розмірів координатним методом слід вибрати базу, яка має відповідне графічне зображення. Познака початку розмірної лінії має бути така, як це показано на рис. 3.

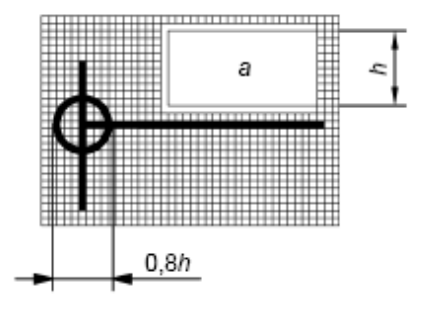

Рис. 3 Познака початку розмірної лінії

Розмірна лінія закінчується стрілкою:

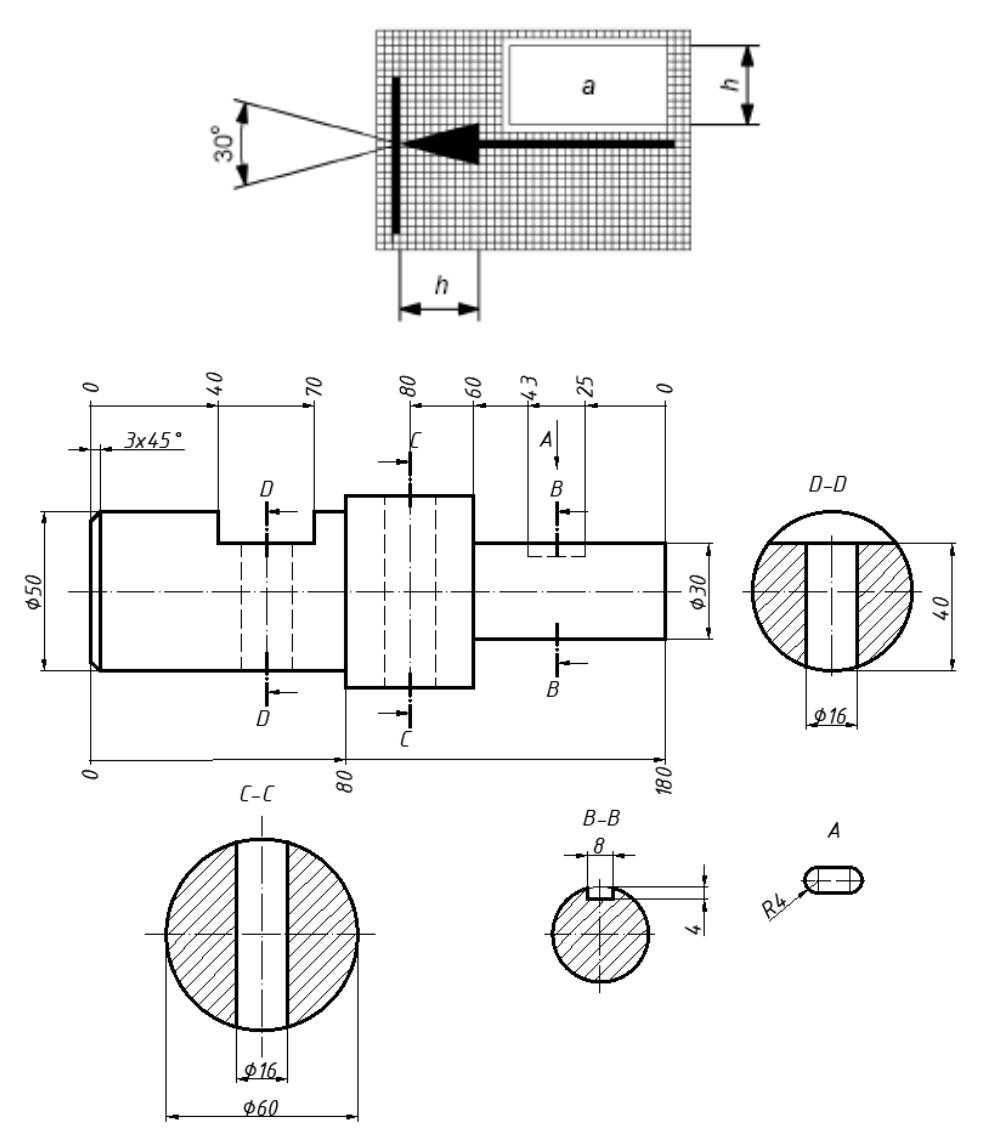

Рис. 4 Зразок виконання графічної роботи «Геометричне креслення»

### **Графічна робота 2. Проекційне креслення .**

#### **Цільове призначення**

Закріплення знань з побудови видів предметів та виконання розрізів для розкриття їх внутрішньої будови; простановки розмірів у відповідності зі стандартами DIN ISO 5456-1, DIN ISO 5456-2, DIN EN ISO 129-1.

### **Зміст**

За наочним зображенням моделі побудувати три види. Головний вид прийняти за напрямом зору, відміченого стрілкою з написом А зображеному на рисунку нижче:

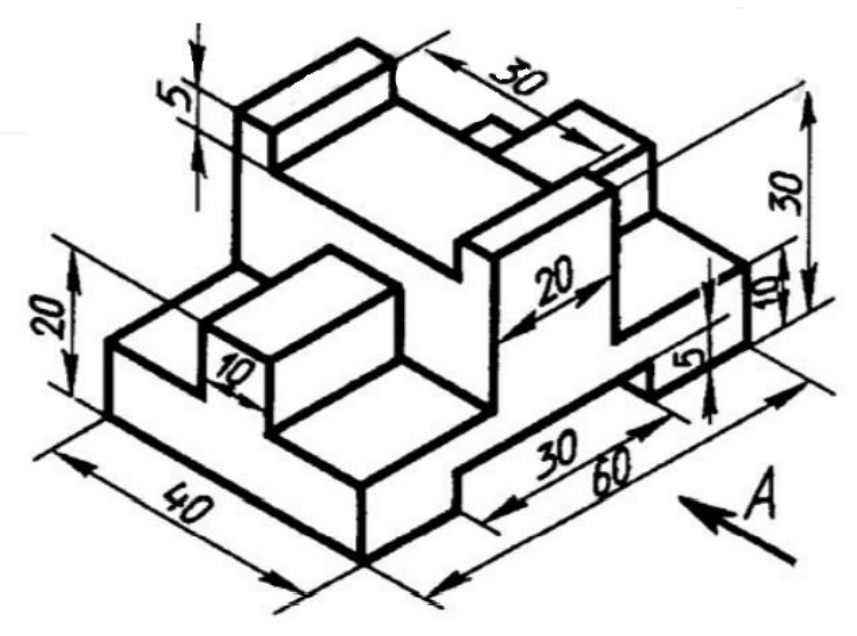

Зображення виконати способом проеціювання в першому та третьому квадрантам. Робота виконується на аркуші двох форматів А4 (А3). Зразок виконання завдання наведено на рис. 9 (проеціювання в першому квадранті).

Варіанти завдань : репозиторій – переглянути за автором – К – Козяр М.М. – навчальний посібник (Козяр М.М., Вовк В.Ф., Гордійчук І.І. Інженерна графіка. Побудова зображень : навч. посіб., НУВГП, Рівне, 2005, Україна – Додаток 2, С. 165-166.).

### **Методичні рекомендації до виконання завдання**

Спосіб проеціювання в першому квадранті полягає в ортогональному зображенні, в разі якого зображуваний предмет начебто перебуває між спостерігачем і координатними площинами, на які ортогонально проеціюється цей предмет (рис. 5).

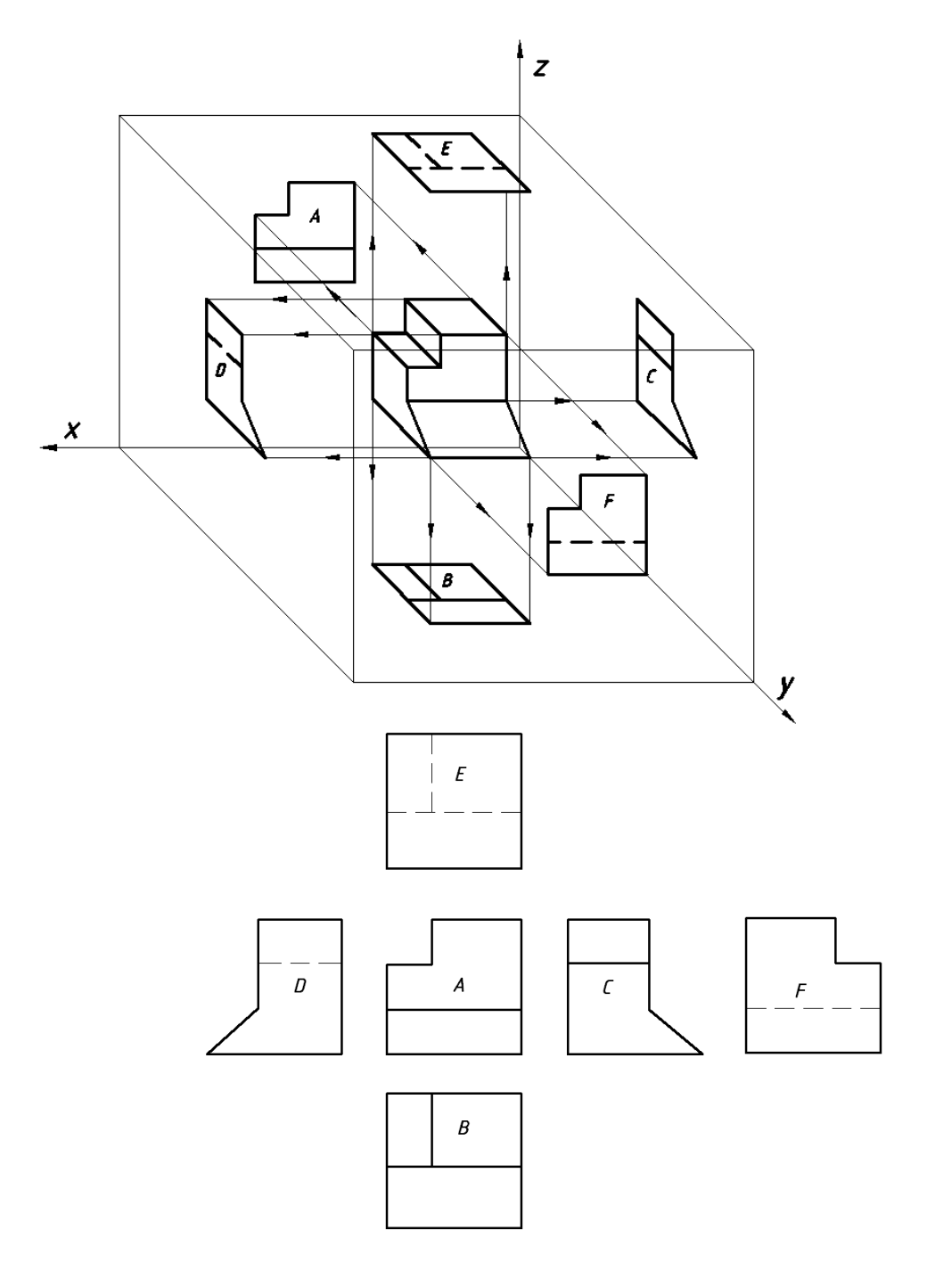

Рис. 5 Спосіб проеціювання в першому квадранті та розташування видів

Умовну графічну познаку, що ідентифікує цей спосіб, наведено на рис. 6.

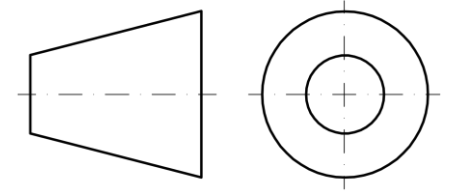

Рис. 6 Ідентифікатор проеціювання в першому квадранті

Спосіб проеціювання в третьому квадранті полягає в ортогональному зображенні, за якого зображуваний предмет погляду спостерігача, здається розташованим за координатними площинами, на які ортогонально проеціюється цей предмет (рис. 7).

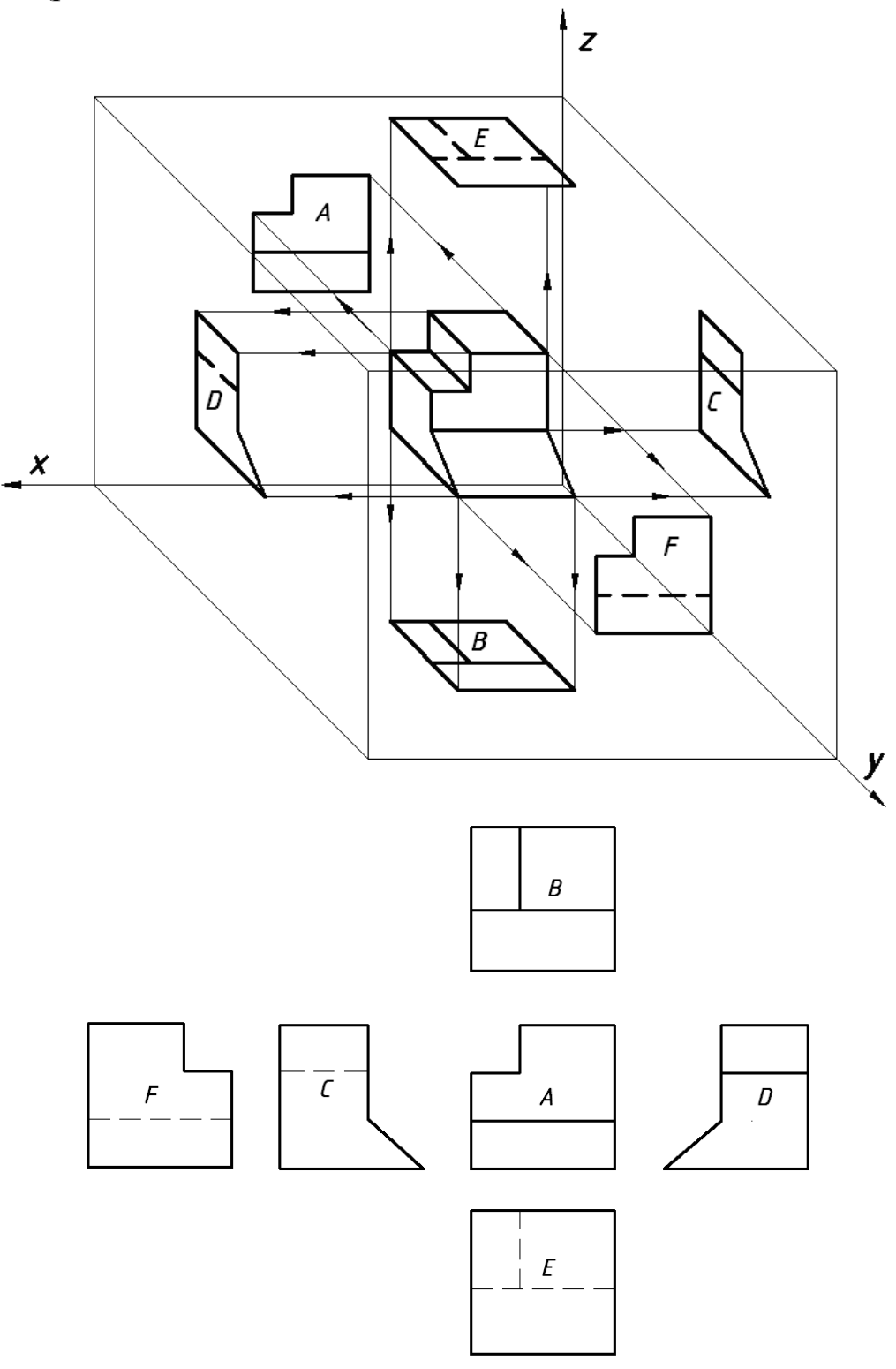

Рис. 7 Спосіб проеціювання в третьому квадранті та розташування видів

Умовну графічну познаку, що ідентифікує цей спосіб, наведено на рис. 8.

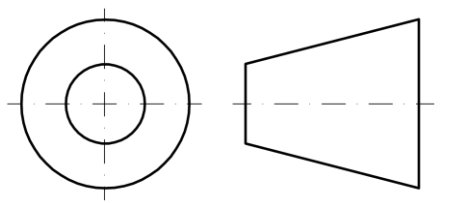

Рис. 8 Ідентифікатор проеціювання в третьому квадранті

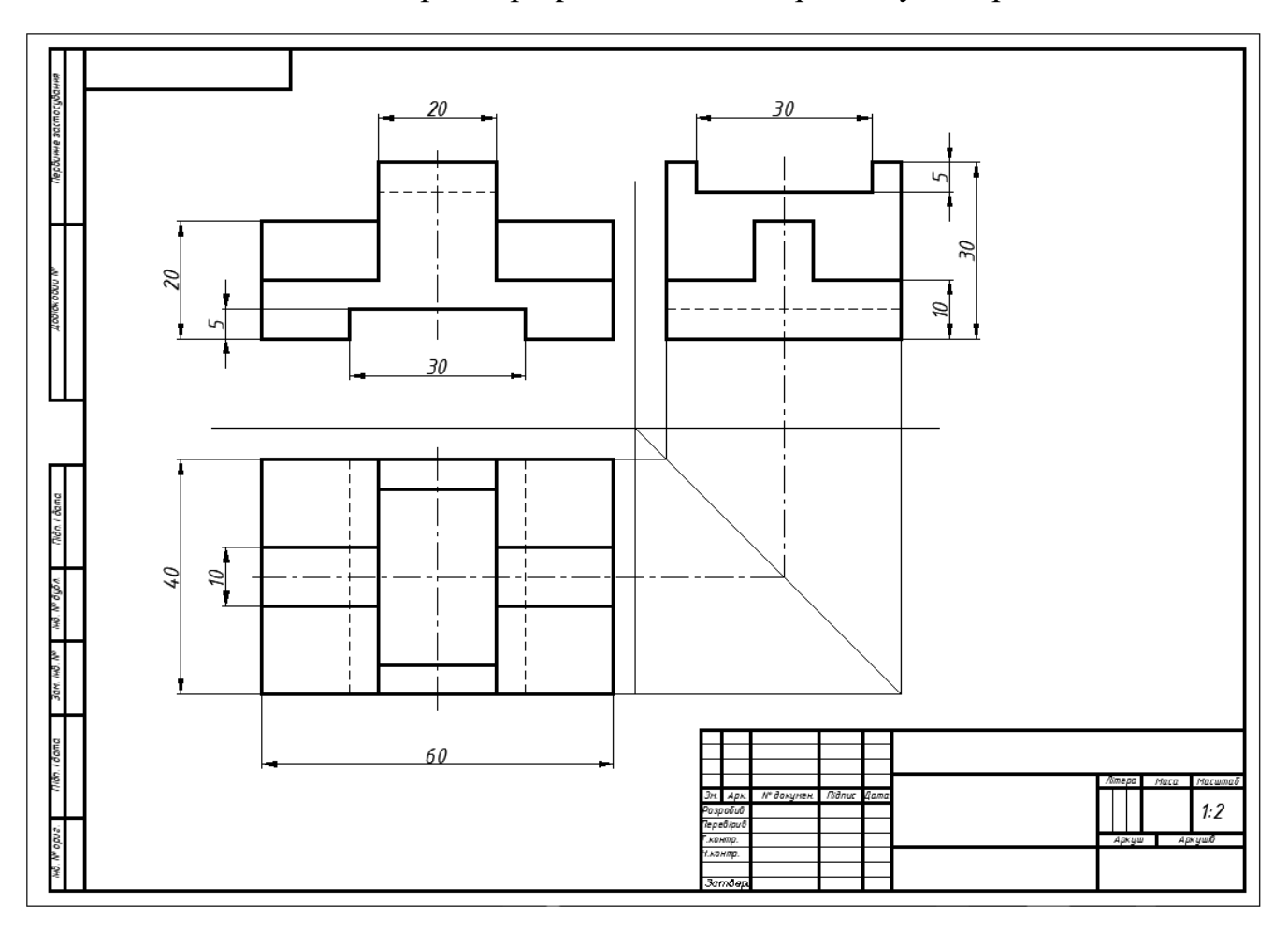

Рис. 9 Зразок виконання завдання «Проекційне креслення» при проеціювання в першому квадранті

### **Графічна робота 3. Креслення з'єднань деталей.**

### **Цільове призначення**

Закріплення знань з умовного позначення та зображення зварних швів на кресленні під час нерознімних з'єднань деталей.

### **Зміст**

Згідно вихідних даних за індивідуальним варіантом виконати креслення стальної деталі, яку можна розділити на прості елементи, з'єднані між собою зварюванням.

Завдання виконується згідно індивідуального варіанту табл. 8 на форматі А4. Зразки виконання графічної роботи наведені на рис. 12.

#### **Методичні рекомендації до виконання завдання**

Головним стандартом для зварних деталей і зварних швів для технічного кресленика є DIN EN ISO 17659. Він описує найпоширеніші терміни для типів з'єднань, підготовки зварних швів і [зварних з'єднань](https://www.amazon.de/gp/product/3446420738/ref=as_li_tl?ie=UTF8&camp=1638&creative=6742&creativeASIN=3446420738&linkCode=as2&tag=technisch-zeichnen-21) у формі графічних зображень.

Посилальний знак для зварного шва, який часто називають просто символом зварного шва, є важливим для визначення розмірів зварного шва або [зварювального](https://www.technisches-zeichnen.net/technisches-zeichnen/grundkurs-02/schweisszeichnung.php) [кресленика. У](https://www.technisches-zeichnen.net/technisches-zeichnen/grundkurs-02/schweisszeichnung.php)сі важливі властивості зварного шва можна визначити на технічному кресленику за допомогою символу.

Символ зварювання в основному складається з лінії-стрілки та контрольної лінії. Стрілка вказує на зварювальний шов або з'єднання, розмір якого потрібно визначити. Відповідно до DIN EN ISO 2553 форму зварного шва можна описати символом на контрольній лінії. Символи ідентифікують форму, підготовку та виконання шва, але не призначені для визначення процесу, який буде використовуватися (табл. 1).

Щоб надати детальну інформацію про процес зварювання, контрольна лінія подовжується на кінці виделкою. Тут можна ввести інформацію, наприклад, про процес зварювання, рівень оцінки, посаду тощо. Застосовуються наступні стандарти:

- процес (абревіатура або номер згідно з DIN ISO 4063);

- група оцінювання (наприклад, згідно з DIN ISO 5817 та DIN ISO 10042);

- робоча позиція (наприклад, згідно з DIN ISO 6947);

- додаткові матеріали (наприклад, згідно з DIN ISO 544, DIN ISO 2560 та DIN ISO 3581).

Якщо необхідно показати лише місце зварювання, не вказуючи тип, тоді

використовують символ:

Якщо застосовується шов, кодовий номер 9 згідно з DIN EN ISO 4063 повинен бути вказаний для вилки (наприклад, 9):

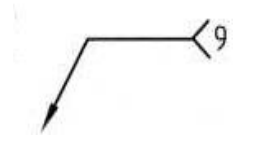

Стандарт DIN EN ISO 4063 встановлює номери процесів зварювання або пайки матеріалів, наприклад: металу – 101; дугове зварювання металу без електрозахисту – 11; гравітаційна дуга з покритим електродом – 112; зварювання під флюсом суцільними дротяними електродами – 121; зварювання під флюсом суцільними стрічковими електродами – 122; дугове зварювання інертним газом – 131 тощо.

Для визначення товщини зварного шва перед символом форми зварного шва робиться вказівка. Ця специфікація може мати значення **a**, якщо потрібно вказати товщину шва, або **z**, якщо потрібно визначити довжину гілки зварювального шва. Після відповідної літери завжди йде цифра, яка вказує товщину шва або довжину катета в міліметрах:

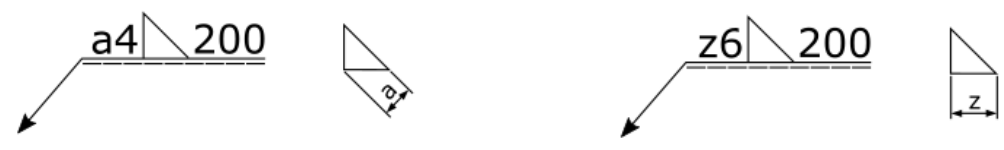

У таблиці 3 наведено приклади складених символів зварювання.

Існують інші специфікації для зварювального кресленика, які можна ввести в символ зварювання. Вони подані нижче (табл. 2).

Основні символи можуть буть доповнені символом форм поверхні або форми шва (табл. 3).

Приклади застосування додаткових символів наведено у табл. 4.

Розглянемо позначення зварювання і паяння (табл. 5).

Таблиця 1

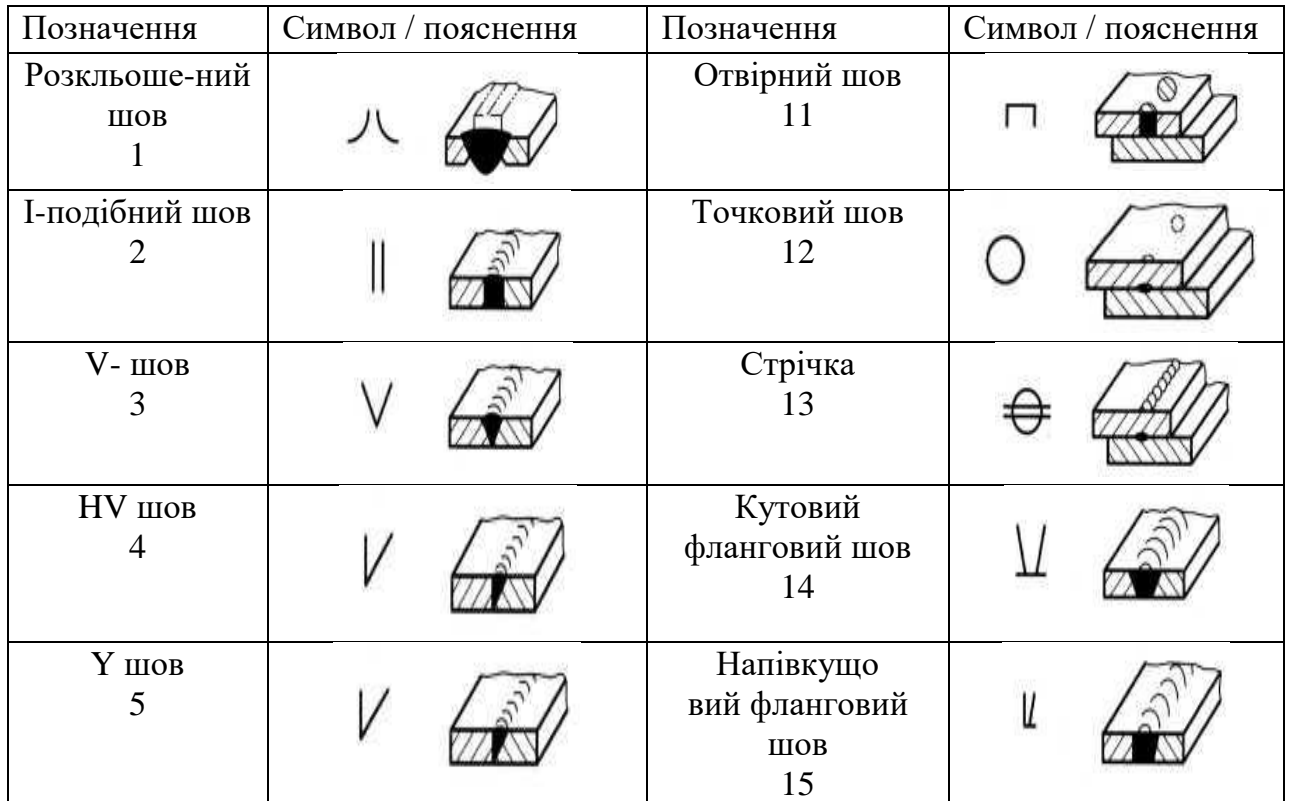

### Умовні позначення видів швів

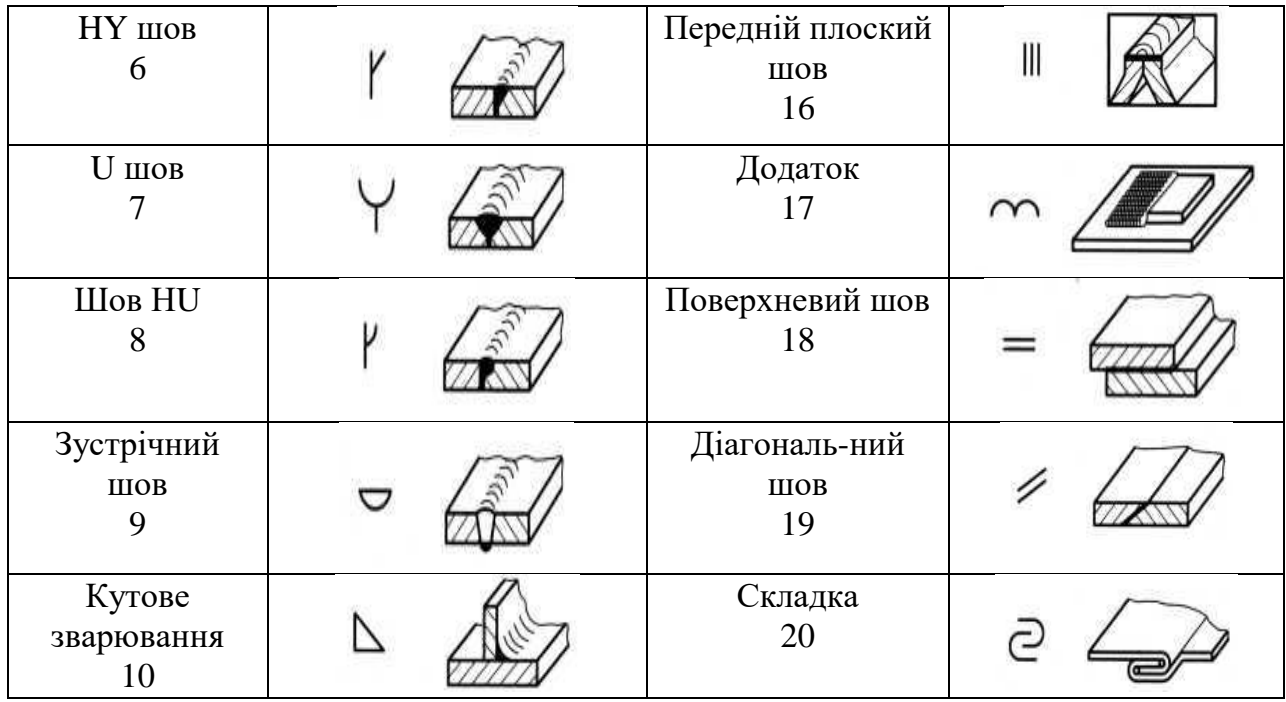

### Таблиця 2

### Приклади складених символів зварювання

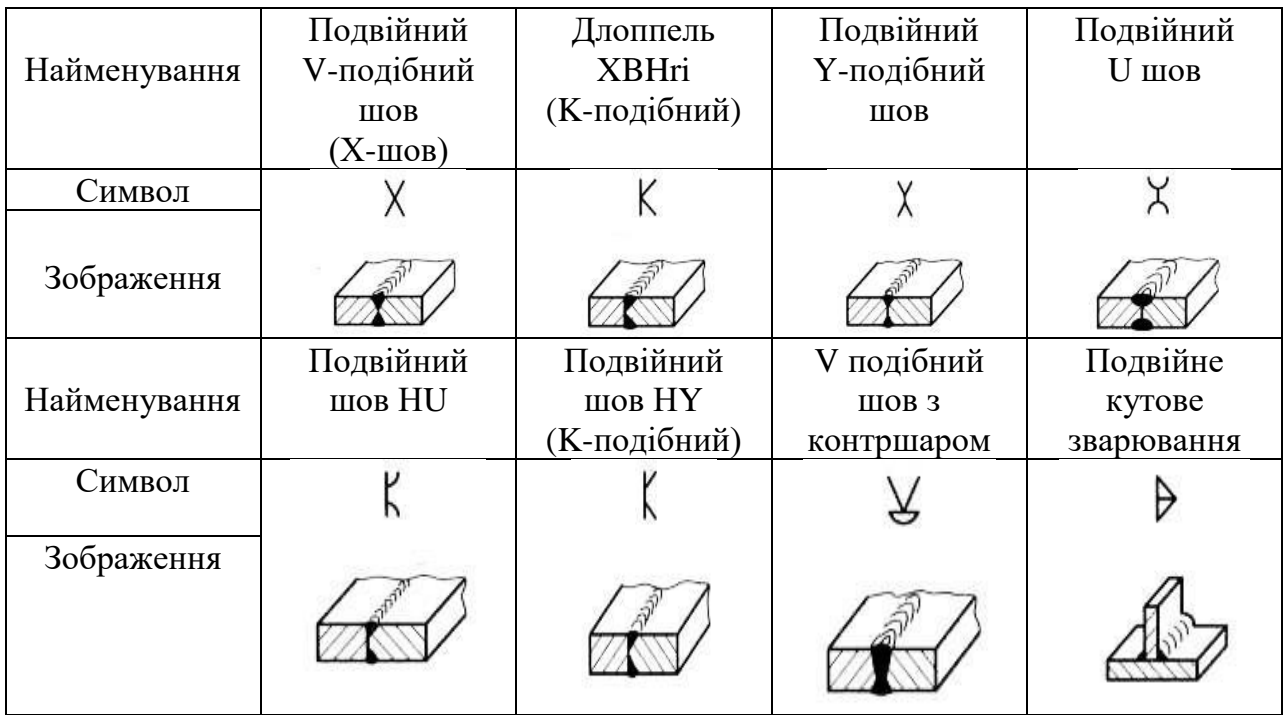

Існують інші специфікації для зварювального кресленика, які можна ввести в символ зварювання. Вони подані нижче (табл. 5).

Основні символи можуть буть доповнені символом форм поверхні або форми шва (табл. 3).

## Приклади застосування додаткових символів наведено у табл. 4.

### Таблиця 3

### Символ форми поверхні

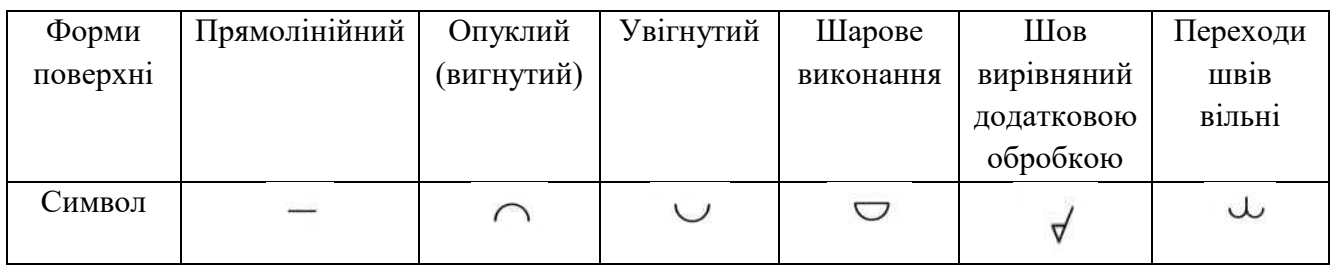

### Таблиця 4

### Застосування додаткових символів

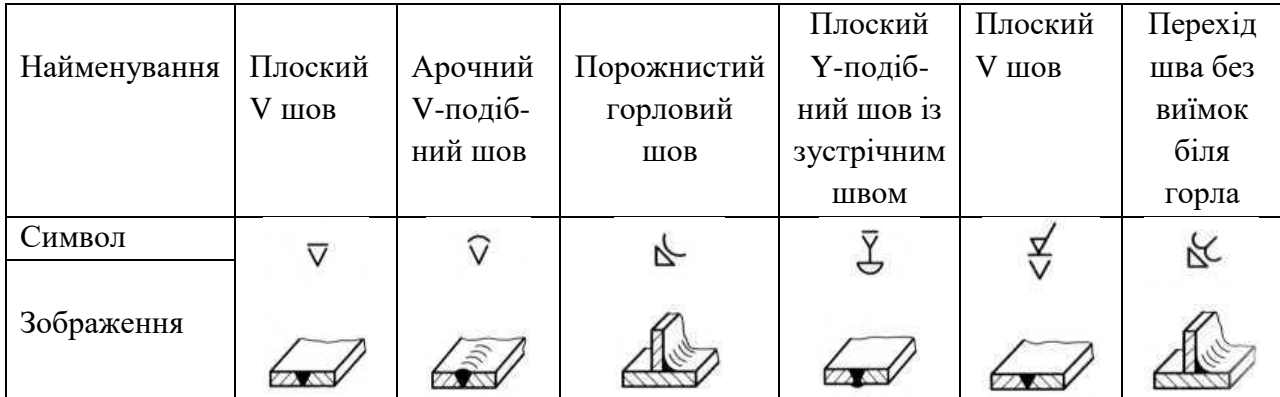

### Табл. 5

Позначення зварювання і паяння на кресленику

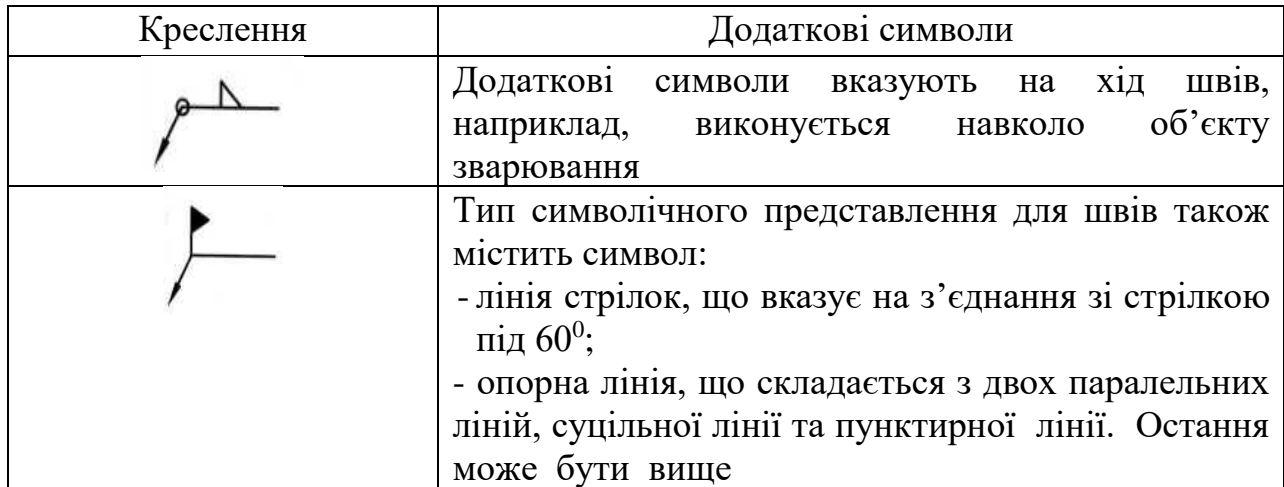

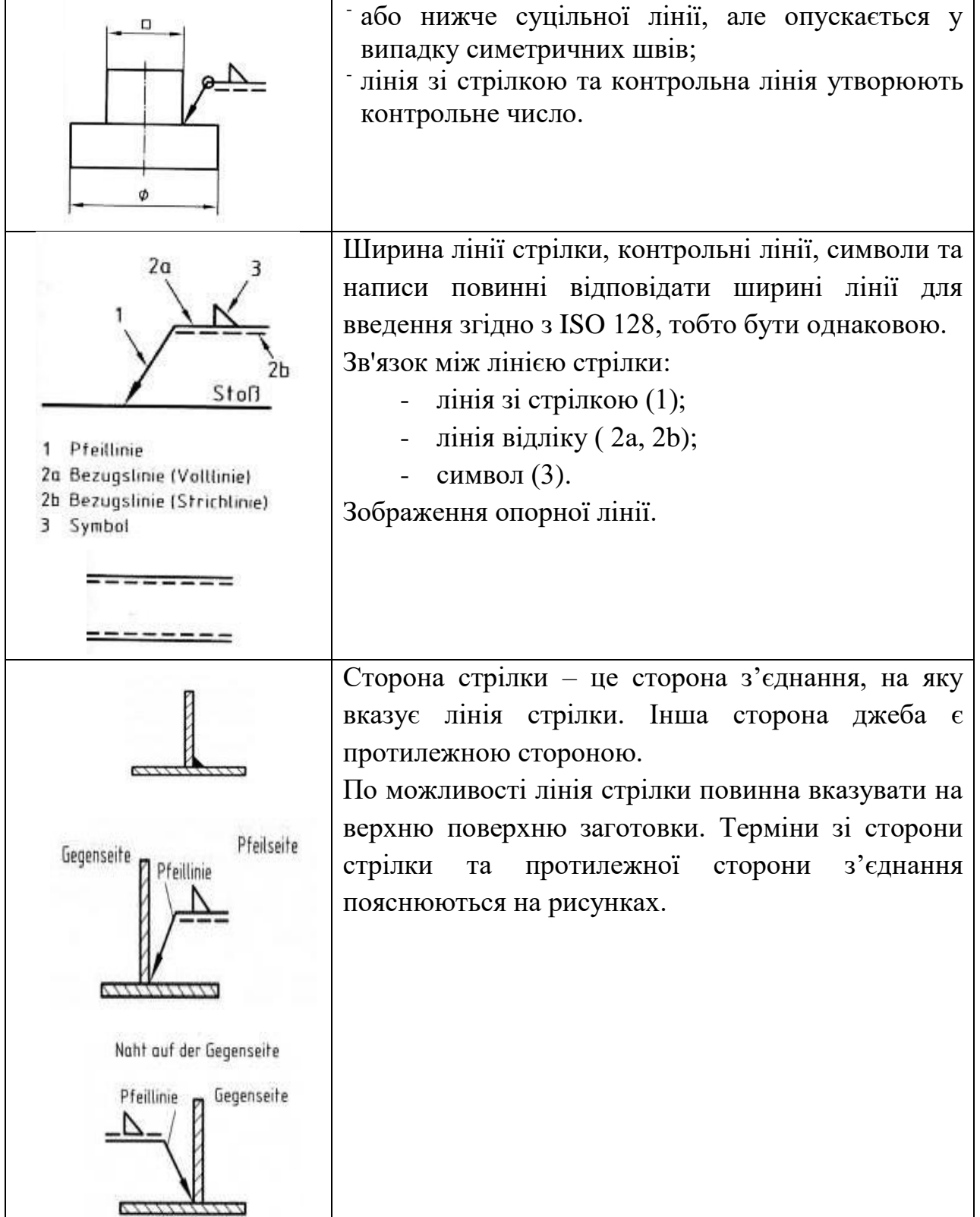

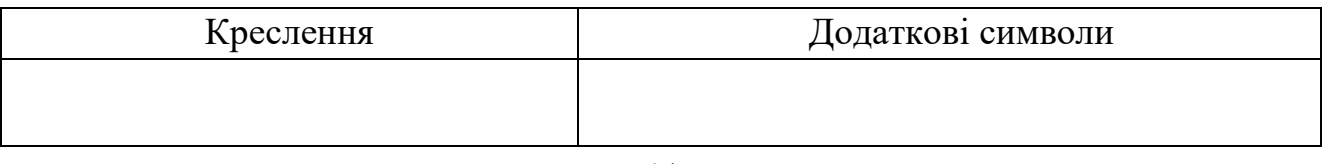

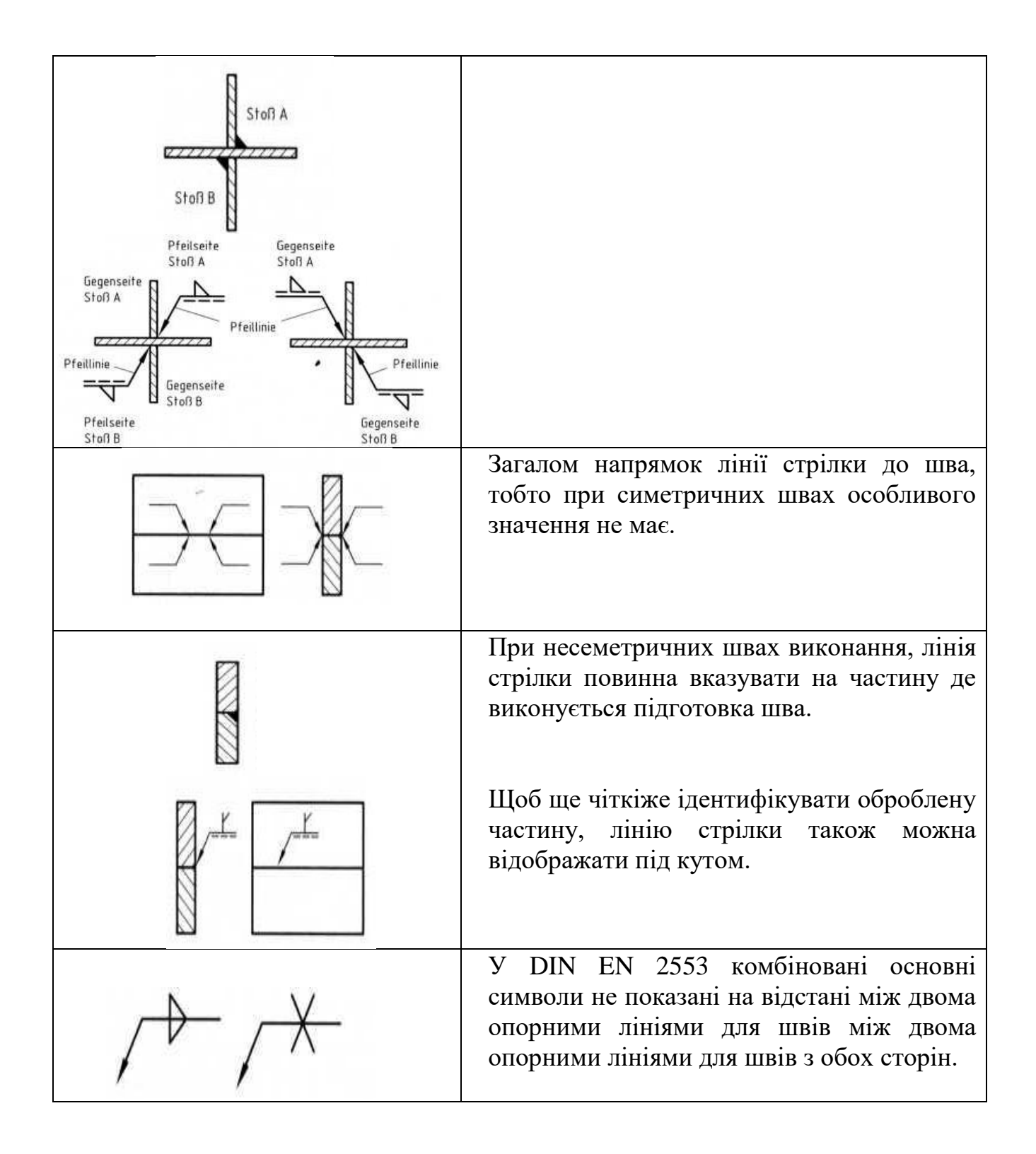

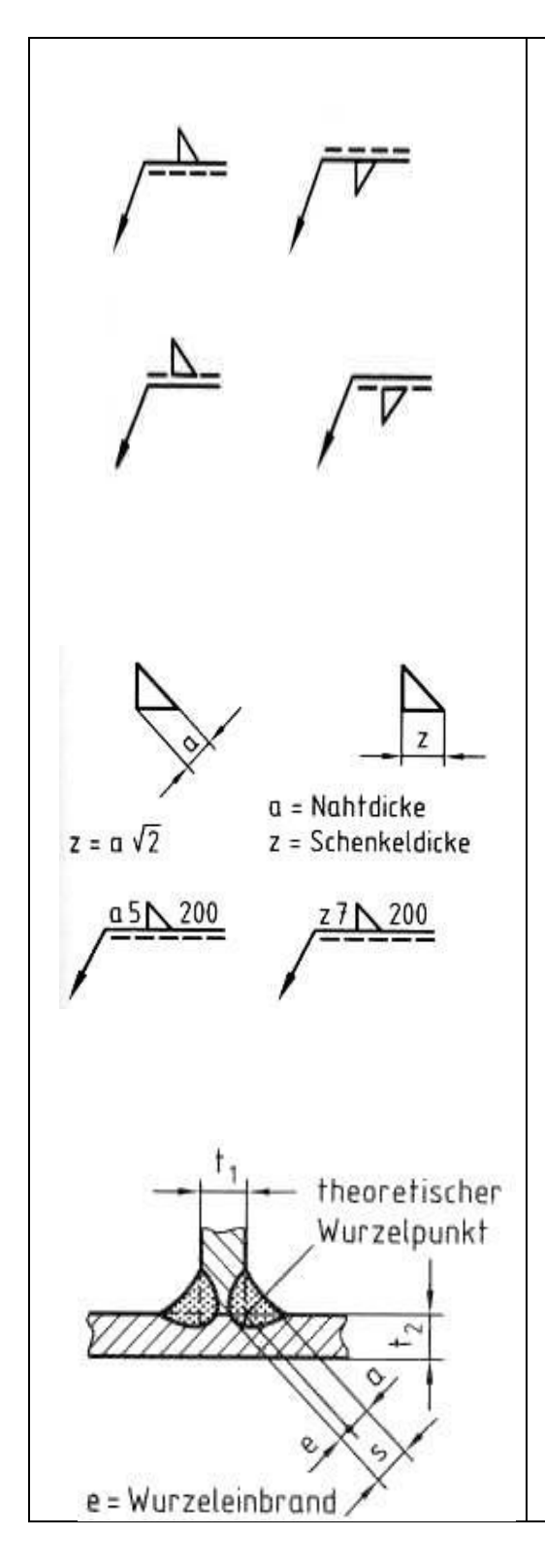

#### *Визначення розмірів шва*

Кожному символу можна призначити розміри. Основні розміри для товщини шва необхідно ввести перед символом (ліворуч), а лінійні розміри після символу (праворуч).

Відсутність позначки після символу означає, що шов проходить безперервно по всій довжині заготовки.

Стикові шви зазвичай вважаються повністю з'єднаними.

Для кутових зварних швів існує два типи запису для вказівки розмірів, а саме товщина кутового шва **а** або довжина гілки зварювального шва **z**:

а5  $\bigwedge 200 - \text{товщинa}$  шва 5 мм, довжина – 200 мм, зварювальний шов на строні стрілки;

z7 200 – довжина гілки зварювального шва 7 мм, довжина – 200 мм, зварювальний шов на стороні стрілки.

Товщина кутового зварного шва *а* дорівнює висоті найбільшого рівнобедреного вписаного в поперечний переріз зварного шва *а*.

У табл. 6 – 7 подано приклади символічного зображення кутових швів за методами проеціювання (європейська / американська) та креслення зварювання і паяння на видах спереду / зверху.

;

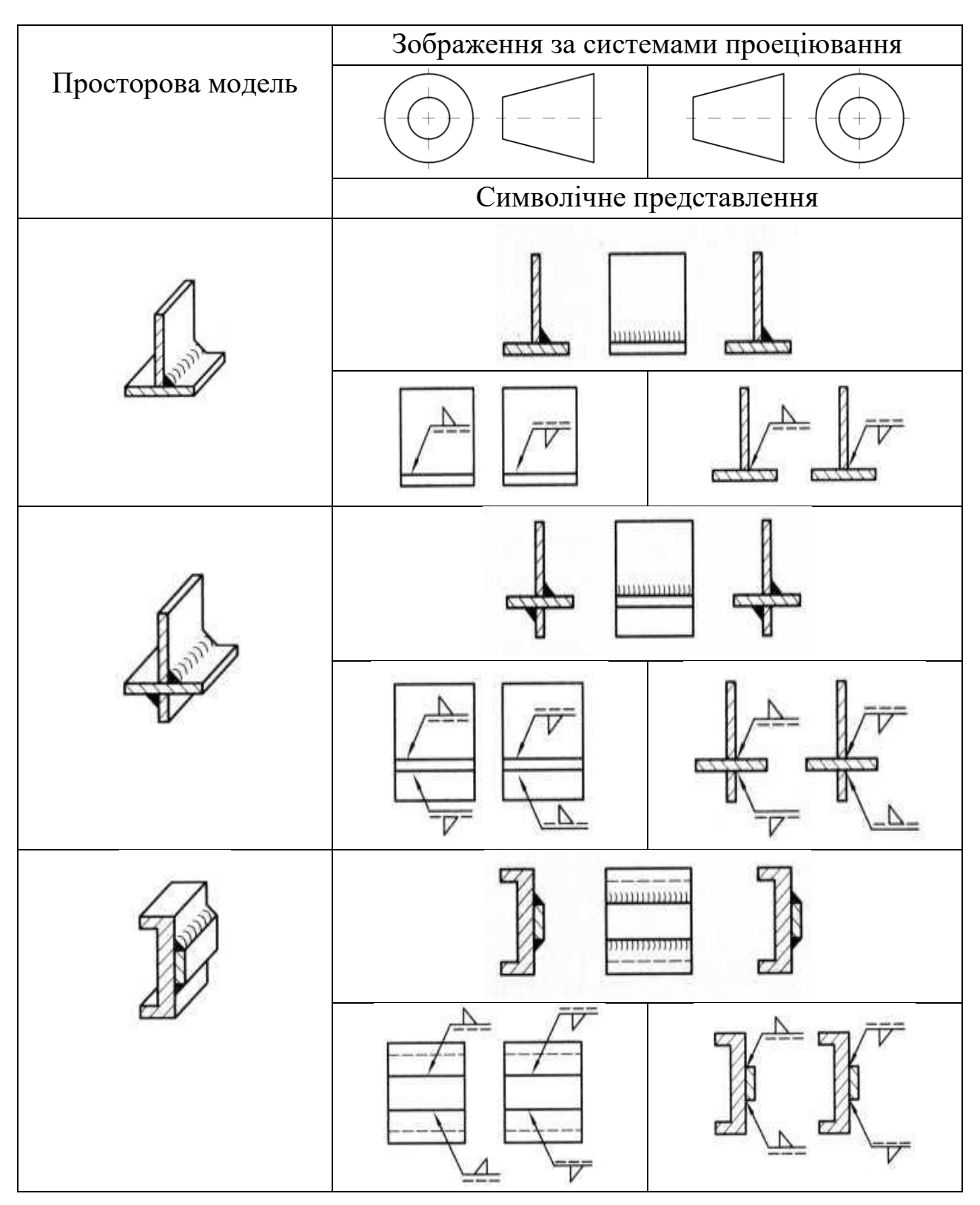

### Приклади символічного зображення кутових швів

## Креслення зварювання

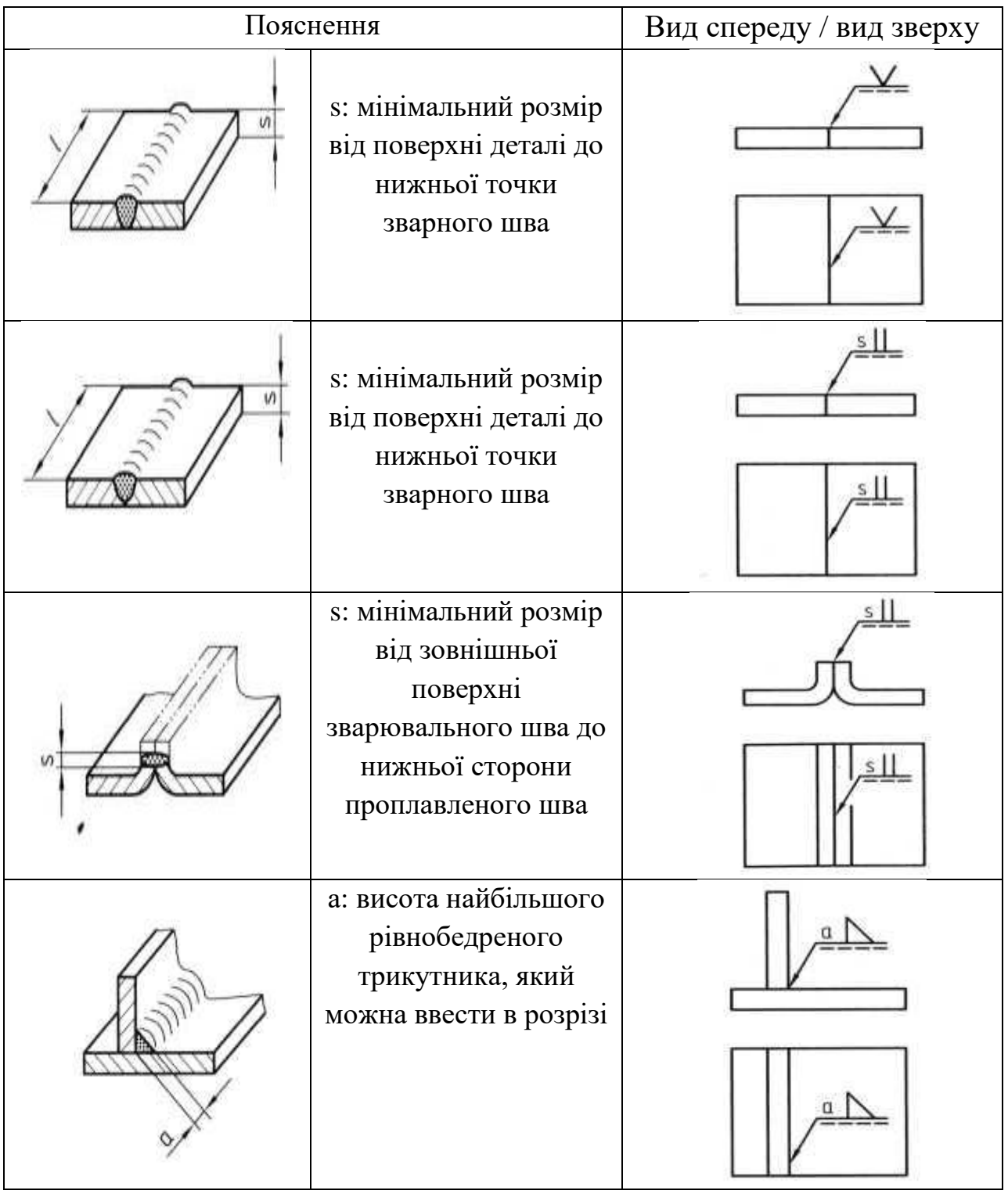

Групу зварювання можна відображати в різних видах, щоб чітко визначити положення кожного окремого компонента в групі (рис. 10). Отже, мова йде про креслення зварної деталі. Звичайно, при складанні зварювального кресленика не можна забувати про розміри.

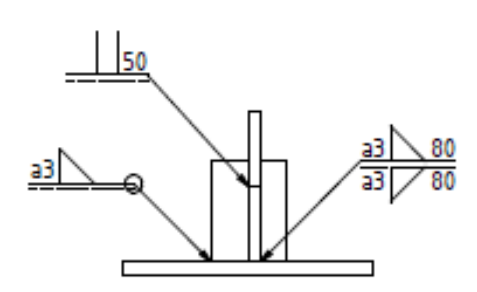

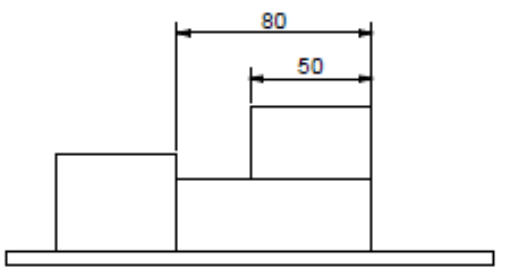

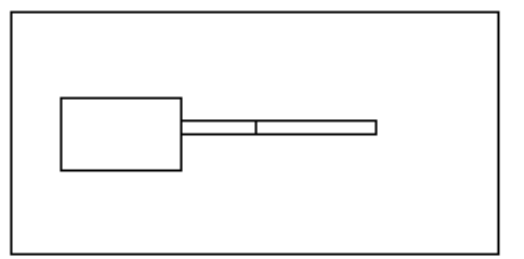

Рис. 10 Зварний кресленик деталі

Визначення розмірів довжини зварного шва, про форму зварного шва, товщину та іншу інформацію визначаємо символом зварювання (рис. 11).

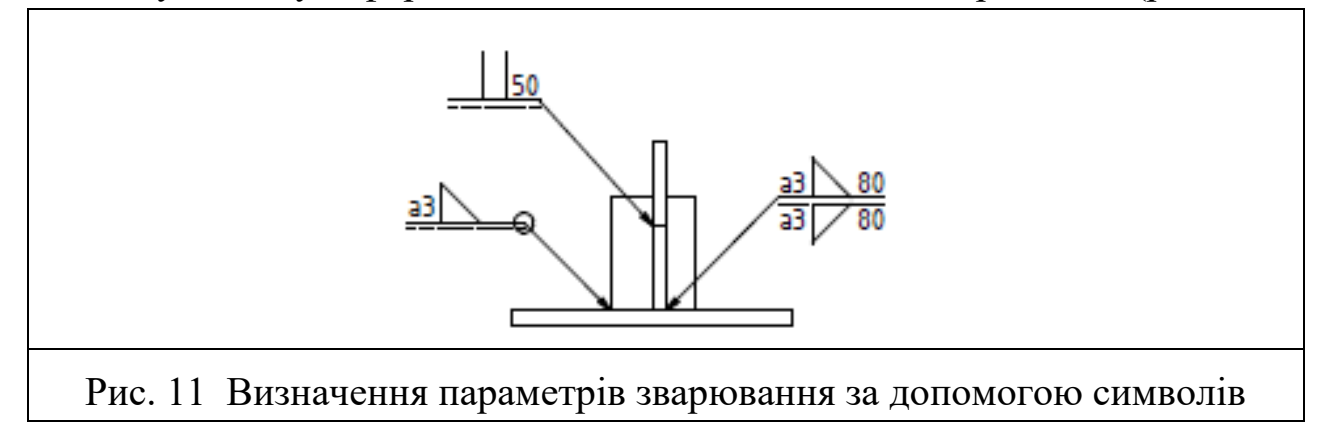

Визначаємо розміри зварних швів:

а $3 \bigwedge 80$  – товщина шва 3 мм, довжина – 80 мм, зварювальний шов виконаний з двох сторін;

а3  $\mathcal{N}$  – товщина шва 3 мм, шов виконаний по замкнутому контуру O;

ІІ 50 – І - подібний шов довжиною 50 мм.

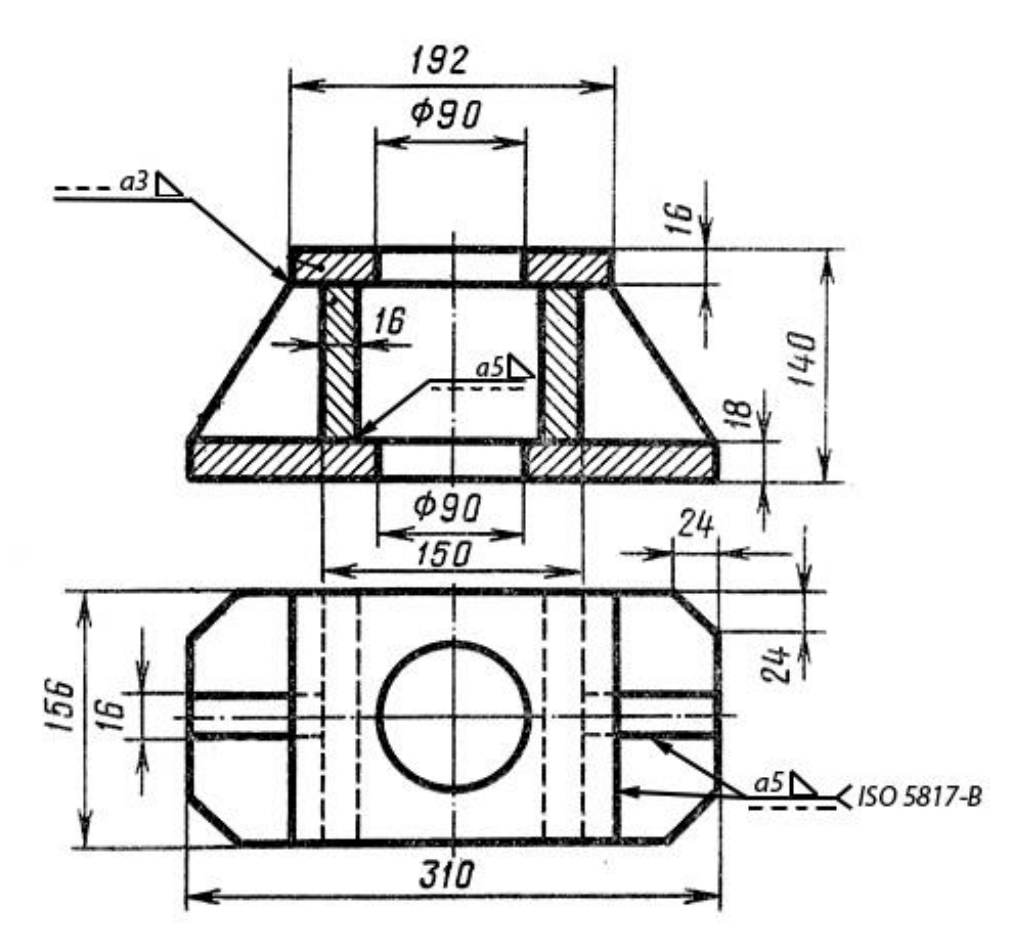

Рис. 12 Зразок виконання завдання

#### **Графічна робота 4. Складаний кресленик. Робочі кресленики деталей**

### **Цільове призначення**

Закріплення знань зі збірок на виробництві, виконання складених та робочих креслеників деталей у відповідності зі стандартами DIN ISO.

### **Зміст**

Згідно з індивідуальним варіантом (табл. 9) виконати кресленик складаної одиниці та робочі кресленики деталей. Завдання виконується на форматі А3. Зразок виконання графічної роботи наведено на с. 34.

#### **Методичні рекомендації до виконання завдання**

Залежно від вимог, для складання пристрою або системи можна використовувати різні методи з'єднання. На додаток до роз'ємних з'єднань, таких як загвинчування або усадка за допомогою посадки з натягом, нероз'ємні з'єднання, наприклад, зварювання або склеювання. Це може принести економічні або технологічні переваги, але ремонтопридатність часто є під загрозою.

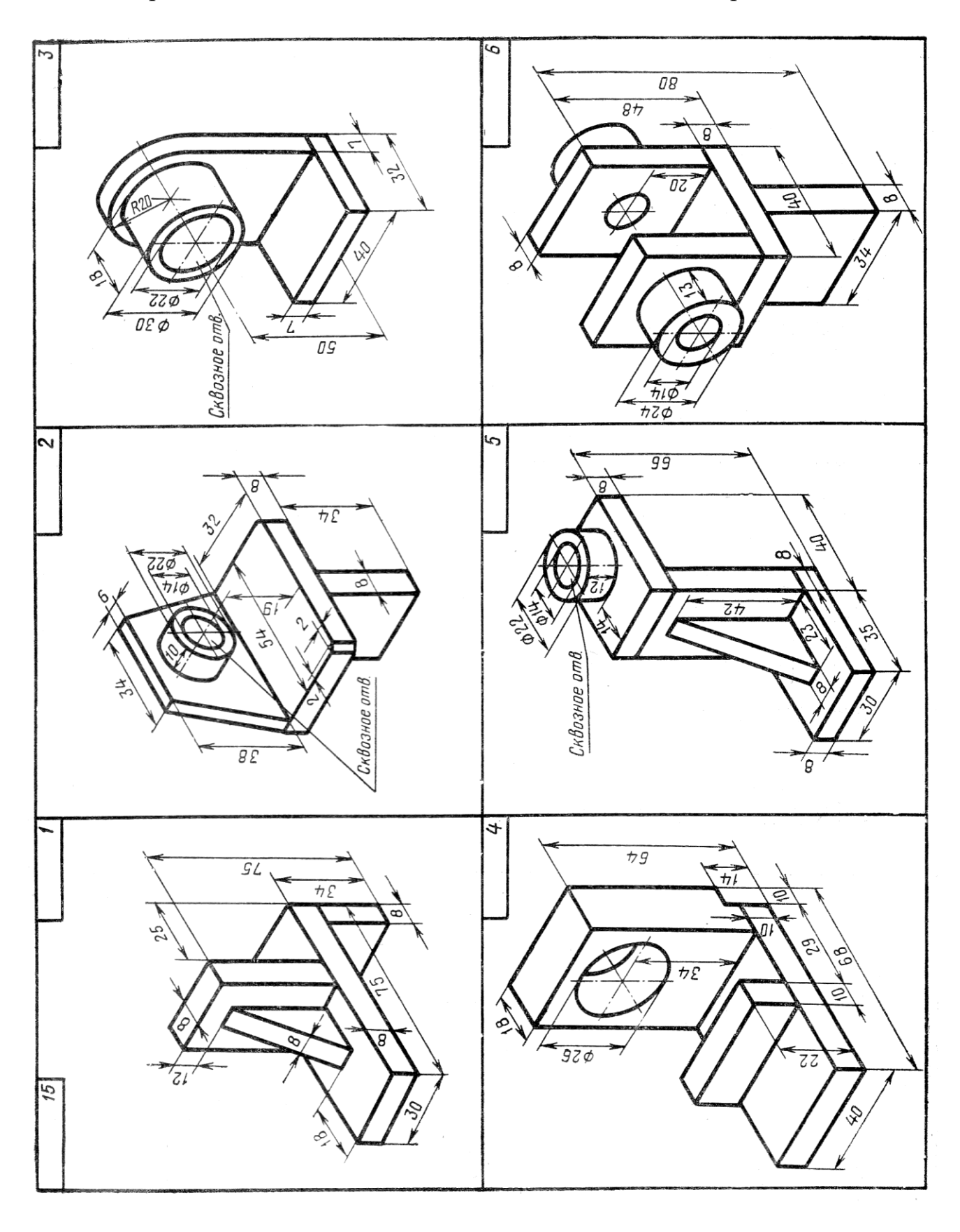

Варіанти завдань до виконання завдання з'єднання зварюванням

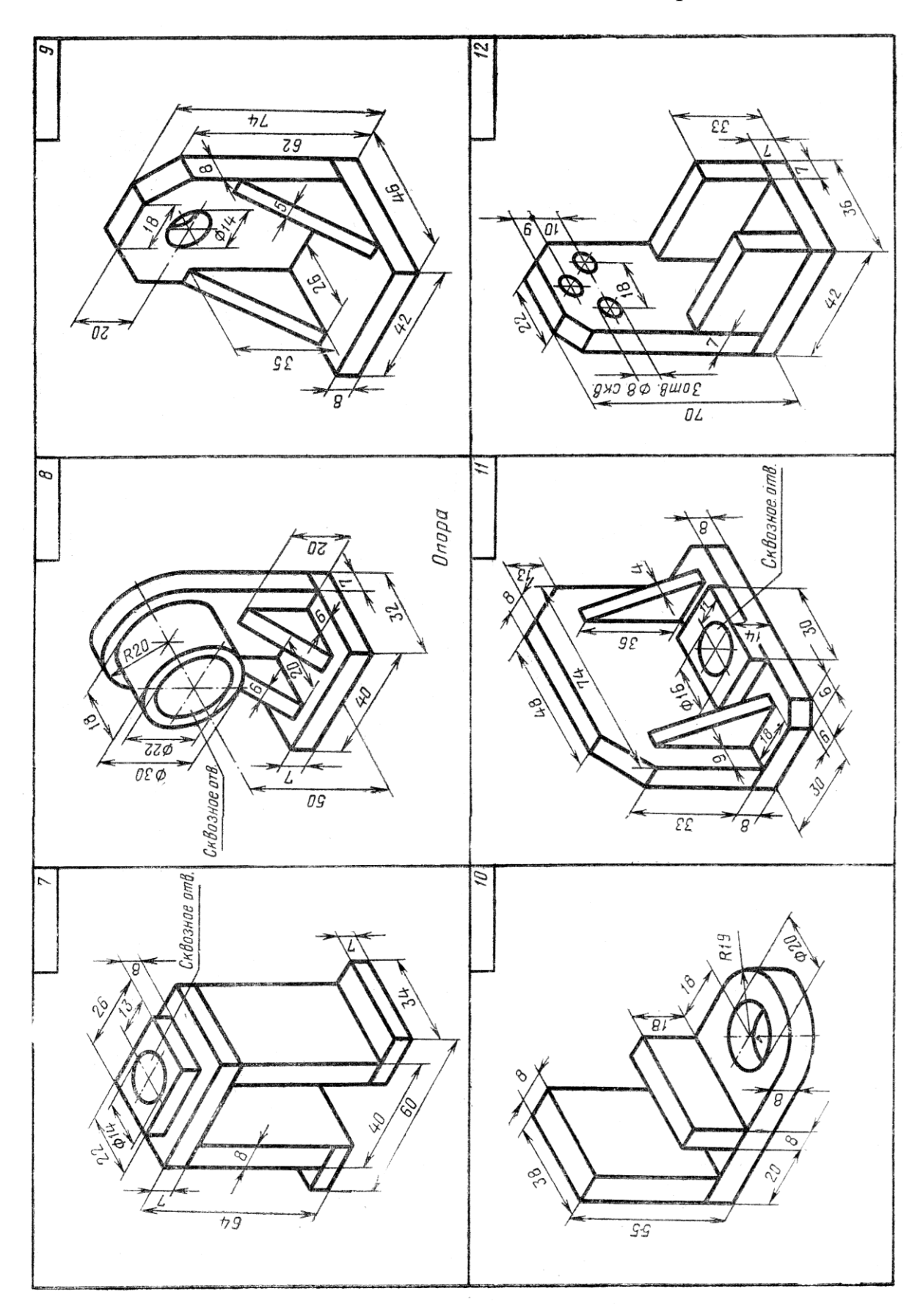

Продовження табл. 8

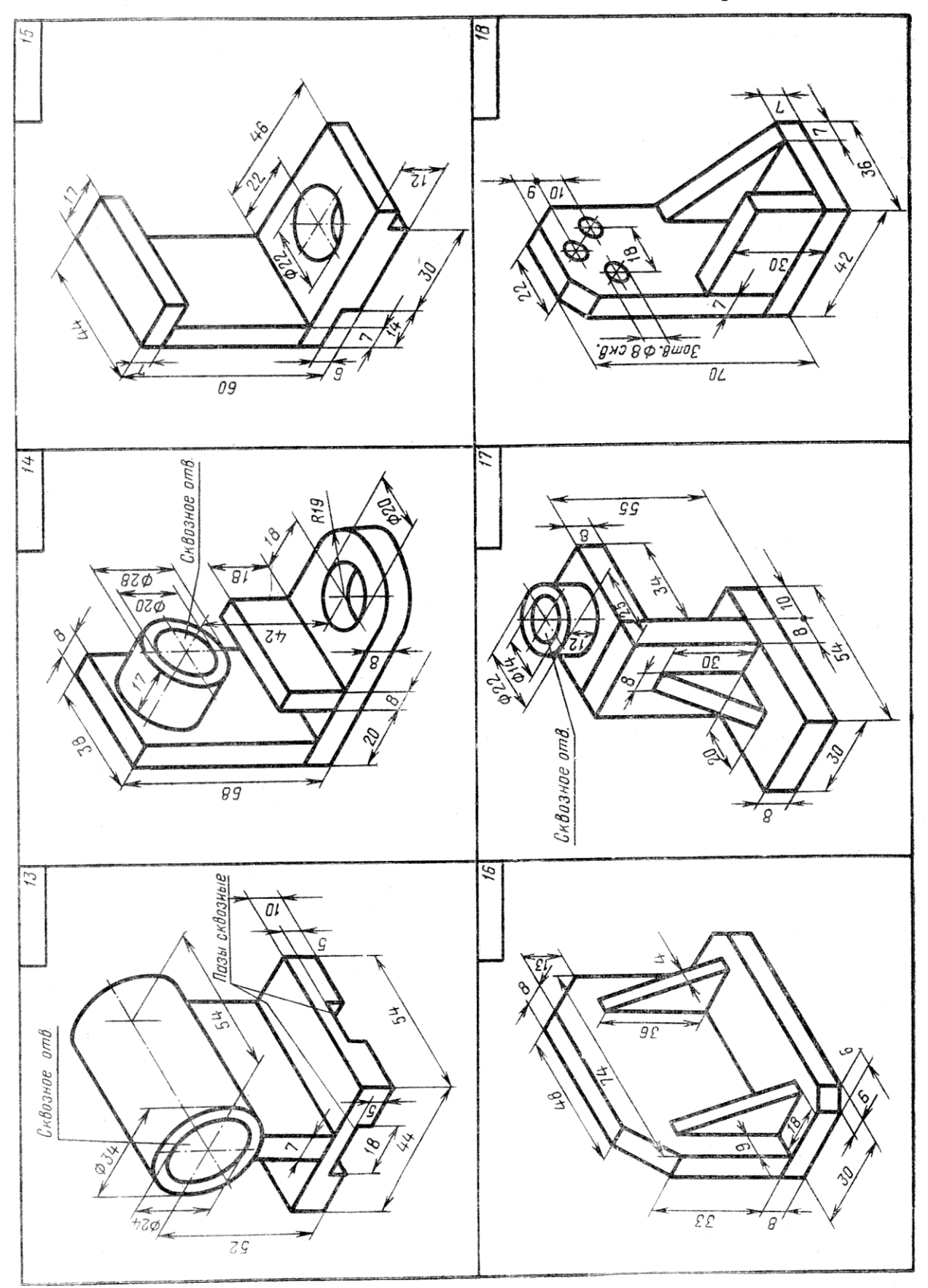

При проектуванні пристроїв, призначених для серійного виробництва в машинобудуванні, приймається рішення про конкретну технологію, в якому порядку і яким чином буде проводитися збірка в подальшому (рис. 13).

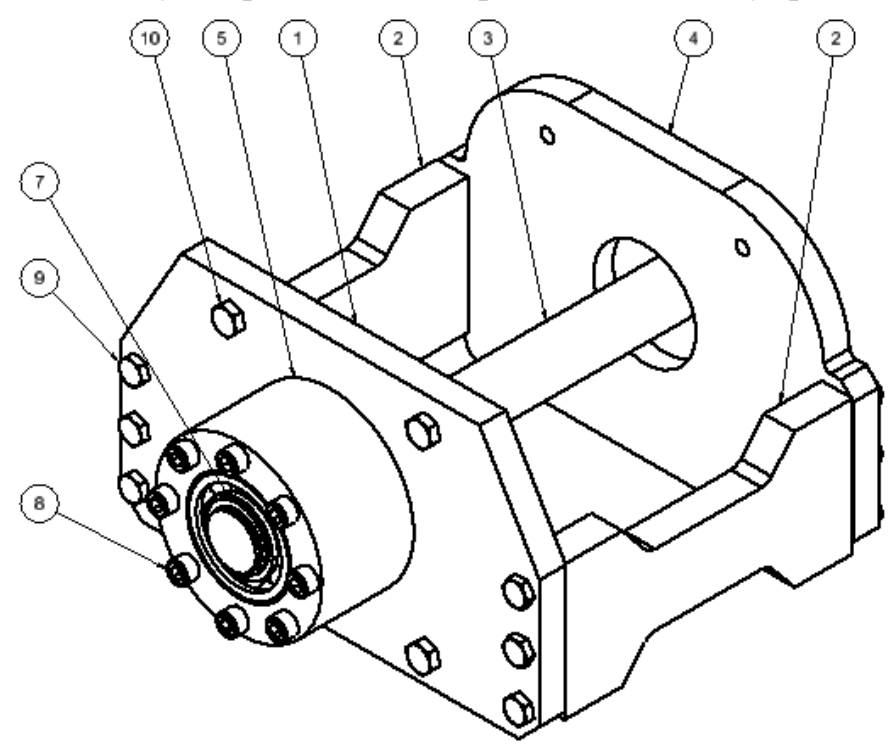

Рис. 13 Збірка на виробництві (тривимірне зображення)

Для складання складається спеціальний технічний кресленик. Його називають «ZSB» (збірне креслення або збірка). До повністю зібраної системи або вузла створюється список компонентів із переліком деталей (специфікація).

Специфікація – це таблиця з переліком усіх частин або підвузлів, які складають дану збірку. Зазвичай вона містить інформацію, яка розділена на стовпці зліва на право (рис. 14) :

- Поз (позиція / нумерація);

- Кількість (кількість, довжина, вага компонента або положення в збірці);
- Одиниця (наприклад, штука, довжина в мм, вага в кг ...);
- Позначення (позначення компонента);
- Номер деталі / стандарт;
- Зауваження.

Використання номерів позицій у груповому кресленику подано на рис. … (форма може змінюватися).

Спочатку перераховуються частини, які потрібно виготовити, потім стандартні частини, а далі придбані частини. Як правило, перелік деталей настільки великий, що його доводиться складати на окремому аркуші і додавати до кресленика. Для простого складання його також можна помістити в простір аркуша паперу над блоком заголовка.

|   | Pos Menge | Benennung | Beschreibung | Sachnummer | Werkstoff | Masse |
|---|-----------|-----------|--------------|------------|-----------|-------|
|   |           |           |              |            |           |       |
| ñ |           |           |              |            |           |       |
| 3 |           |           |              |            |           |       |
|   |           |           |              |            |           |       |
| 5 |           |           |              |            |           |       |
| 6 |           |           |              |            |           |       |
|   |           |           |              |            |           |       |

Рис. 14 Приклад специфікації списку деталей

Міжнародний стандарт EN ISO 7200 регламентує правильний напис головного блоку. Відповідно до цього стандарту, поле для письма повинно мати відстань 7,12 мм до країв аркуша та бути розташованим таким чином, щоб воно було читабельним у напрямку читання після складання до формату A4 (регулюється DIN 824). Ширина становить 182,88 мм, висота – 54,99 мм.

Форми для списку деталей містяться в частині «DIN 6771-2» стандарту. Вони доступні у «Формі A» (A3 або A4, вертикальні) і у «Формі B» (A4, альбомний формат). Частиною форми була заголовна частина відповідно до вищезазначених норм.

На складаному кресленику номер деталі кожна компанія визначає самостійно. DIN EN 7200 рекомендує 16 цифр. Приклад системи нумерації складаного кресленика «Привід допоміжний» (рис. 15):

E500 2016 0030 0010

zzzz yyyy xxxx wwww

zzzz тип частини: Ezzz елемент

Збірка Bzzz

Szzz підгрупа

Запчастина Rzz

Zzzz придбана деталь (без стандартної деталі)

рррр підгрупа 1 (виконано: дата створення)

xxxx підгрупа 2 (зустрічається: глава)

www порядковий номер

На рис. … (креслення габаритні, складані та запчастини) подано:

(1) Номери елементів мають бути в хронологічному порядку, щоб полегшити пошук і пошук частин.

(2) Габаритні розміри та вага дуже корисні для доставки.

(3) Відсутність виробничих і загальних допусків у головній частині.

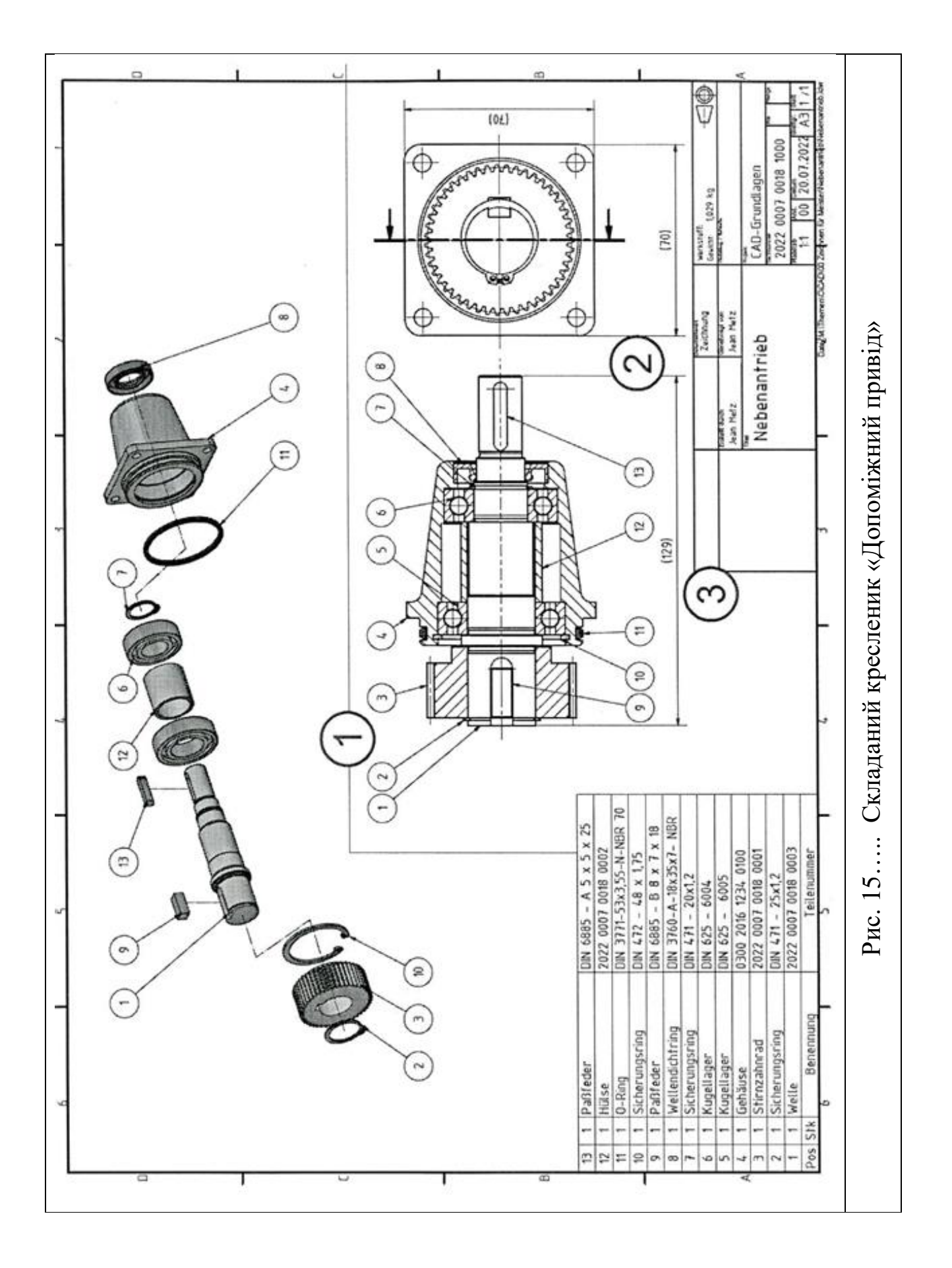

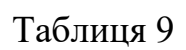

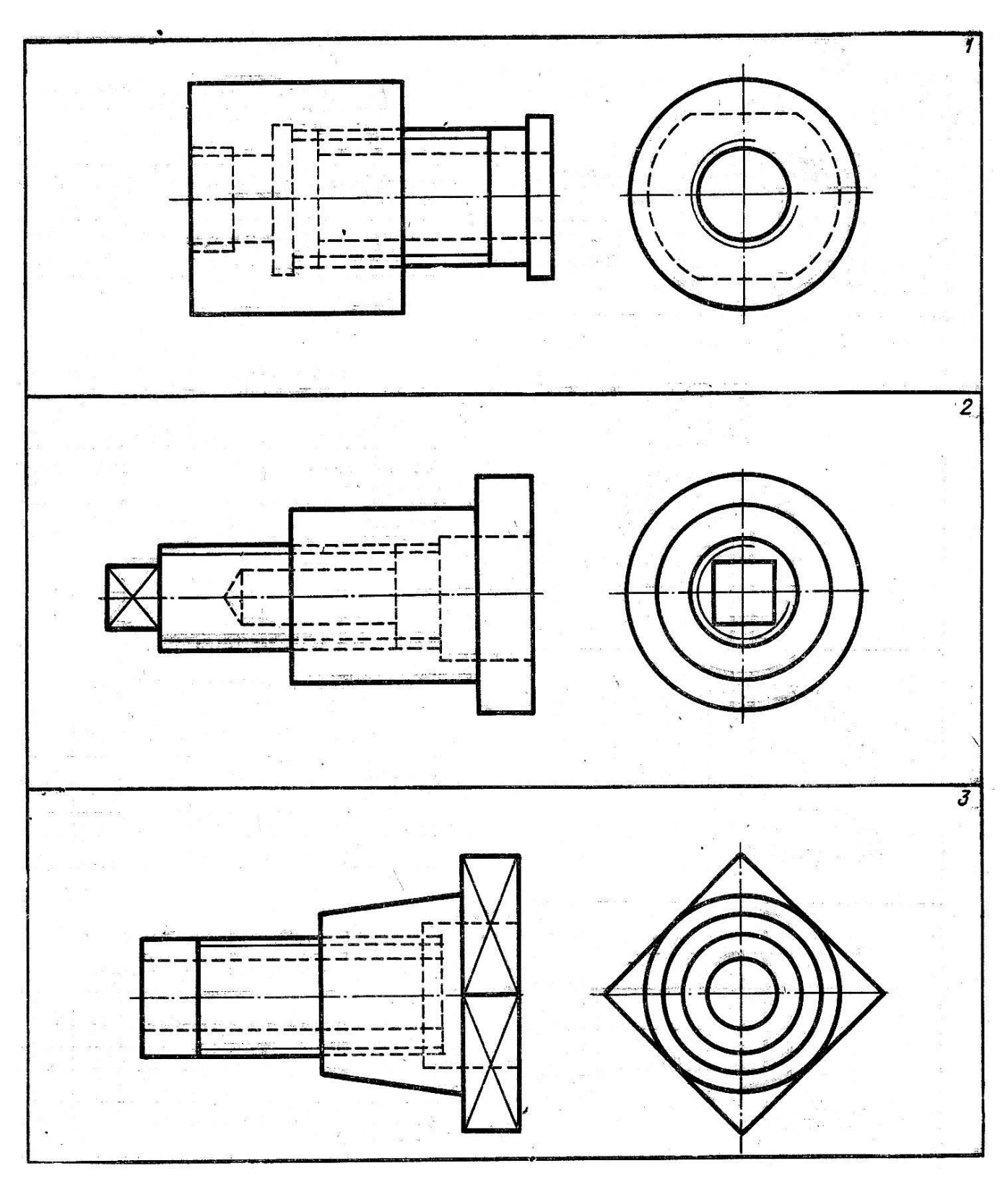

Вихідні дані до завдання **«**Складаний кресленик. Робочі кресленики деталей»

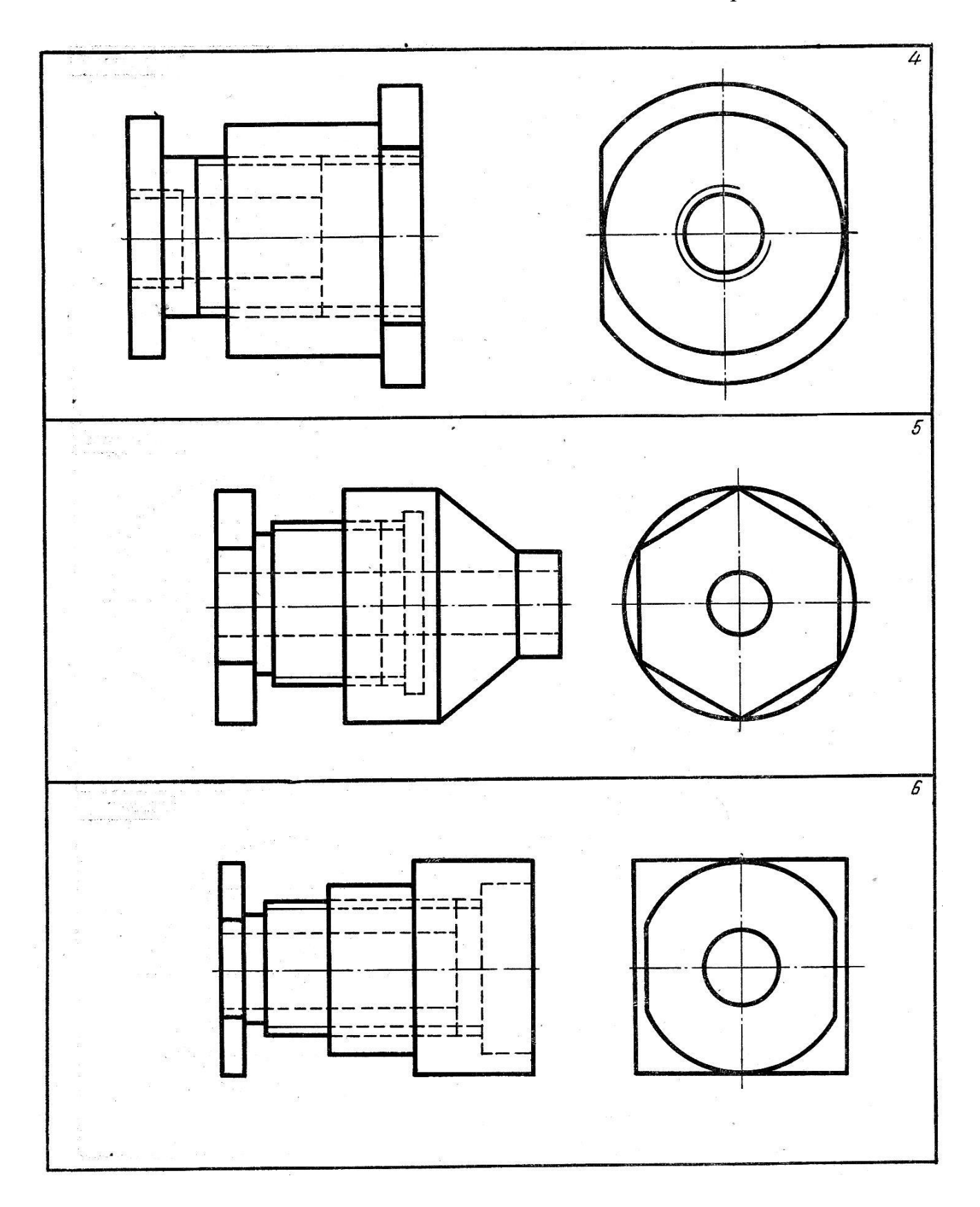

Продовження табл. 9

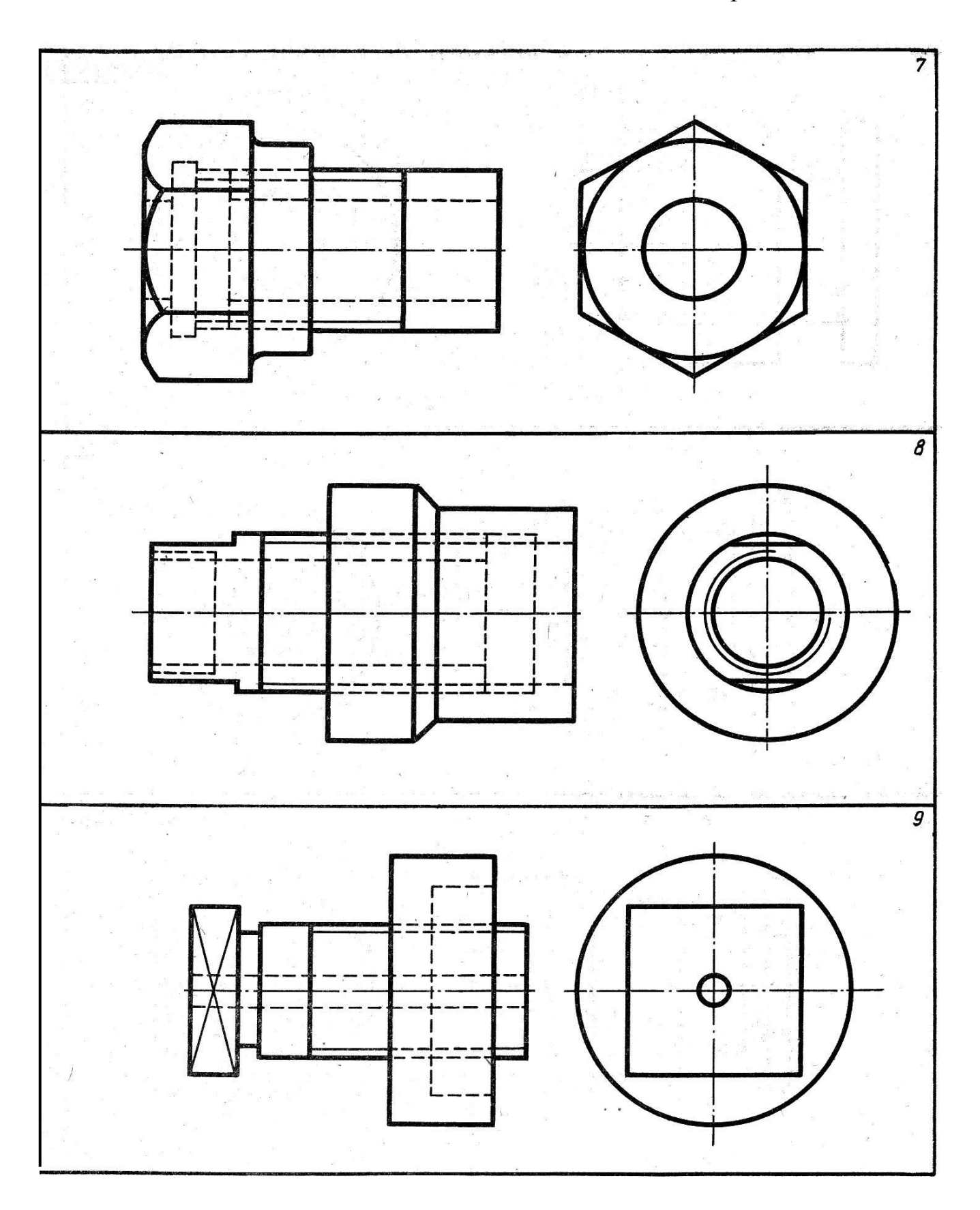

Продовження табл. 9

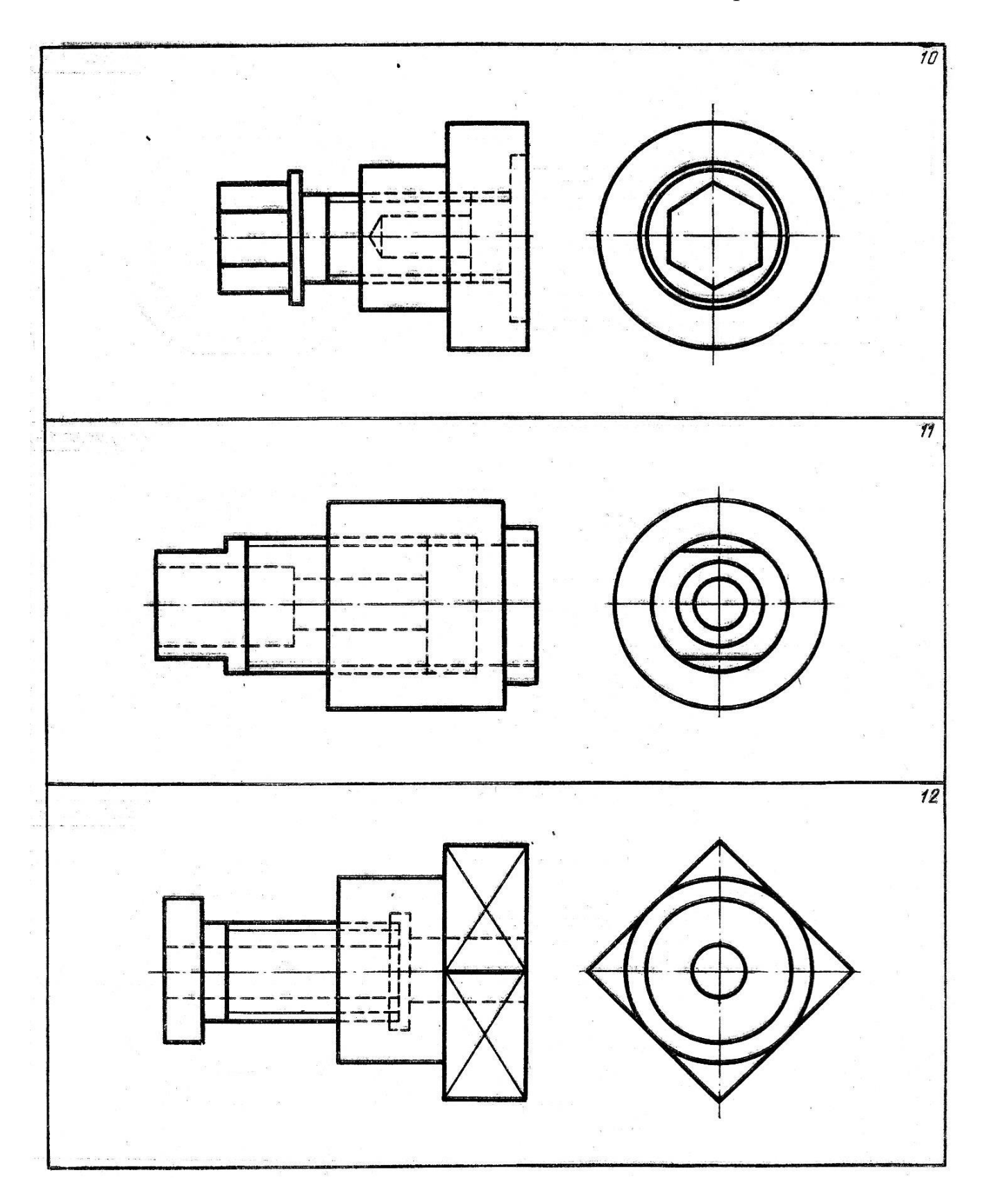

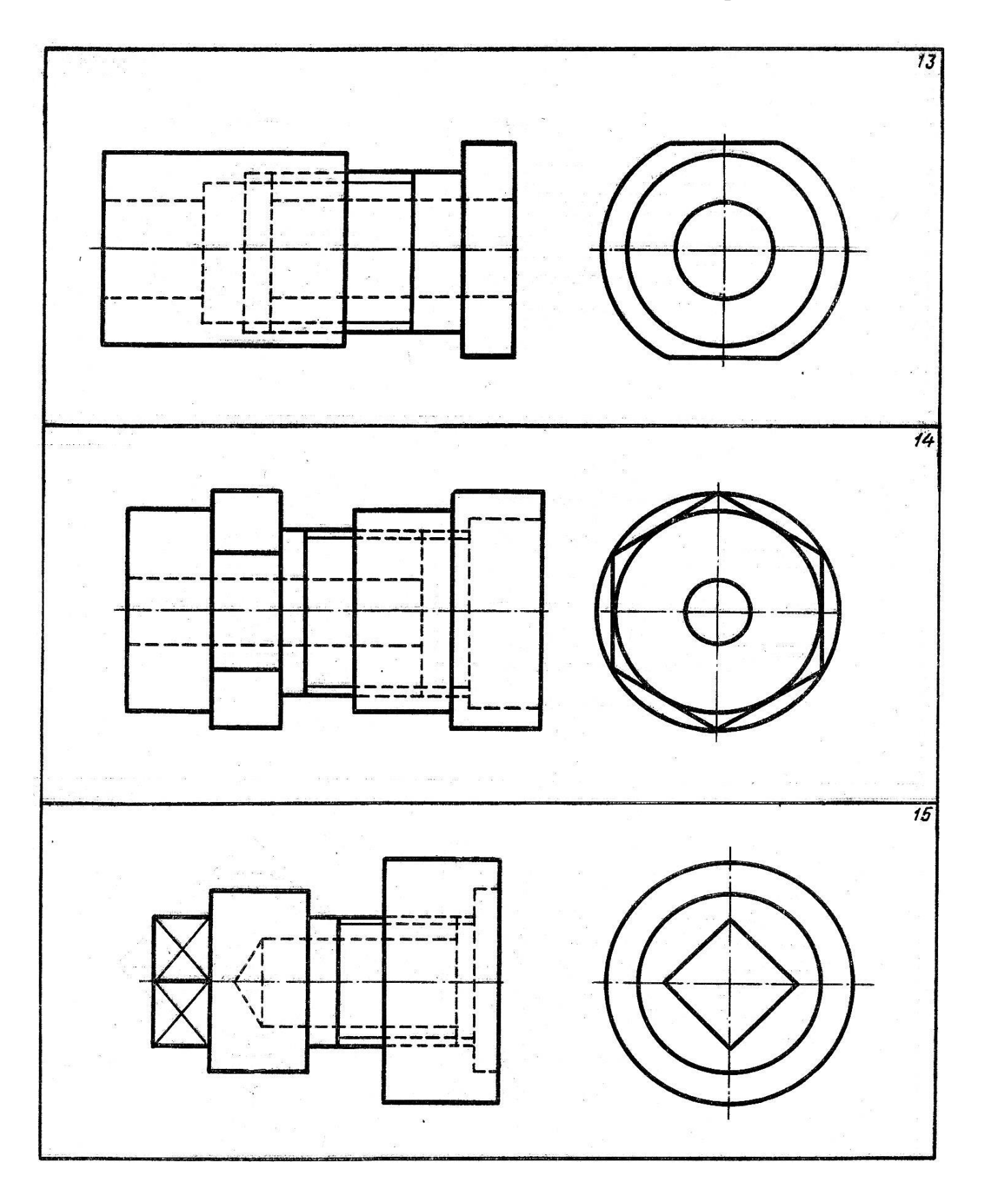

*Розглянемо послідовність виконання завдання*

Нехай дано складану одиницю :

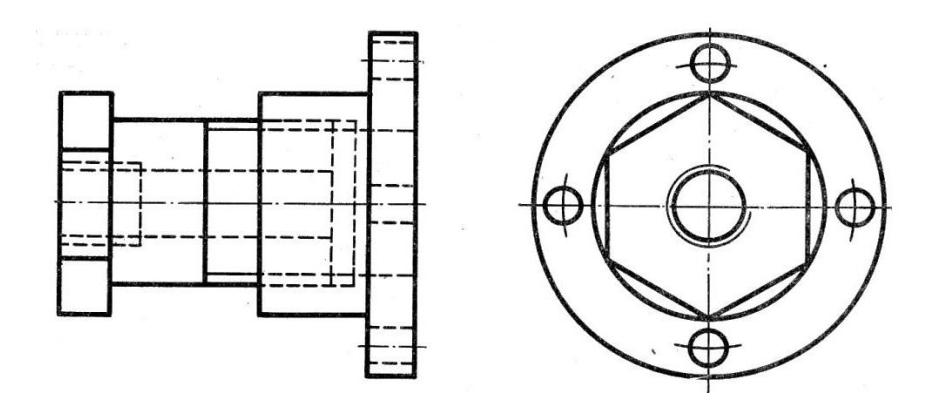

Уявимо складану одиницю та роз'єднаємо її на дві частини. З'ясуємо з яких геометричних поверхонь вона складається:

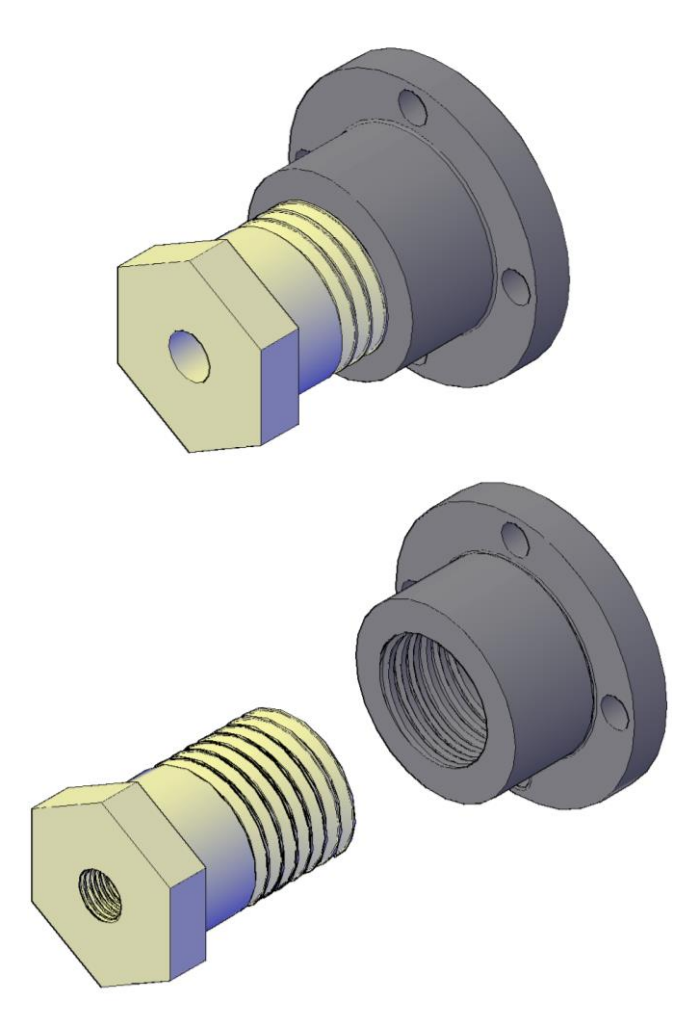

Перша деталь має поєднання призматичної та циліндричної поверхонь. На зовнішній зліва поверхні нарізана внутрішня метрична нарізь на задану довжину в

наскрізному отворі. На внутрішній циліндричній поверхні справа нарізана внутрішня метрична нарізь.

Друга деталь має поєднання зовнішніх і однієї внутрішньої циліндричних поверхонь На зовнішній правій циліндричній поверхні виконано чотири циліндричних отвори. На циліндричній внутрішній наскрізній поверхні присутня внутрішня метрична нарізь.

Виконаємо складаний кресленик. При виконанні складаного кресленика враховуємо, що перевага в зображенні віддається деталі, яку вкручують:

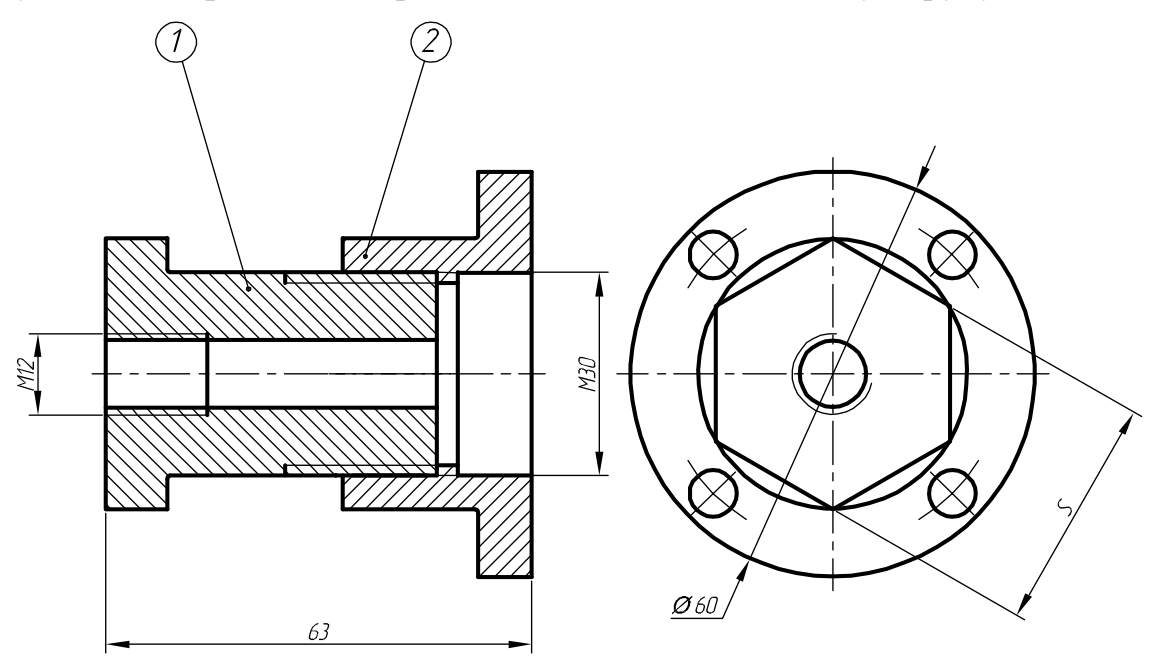

Проведемо деталювання складаної одиниці. При цьому деталі мають конструктивні елементи, які розкриваємо на робочих креслениках:

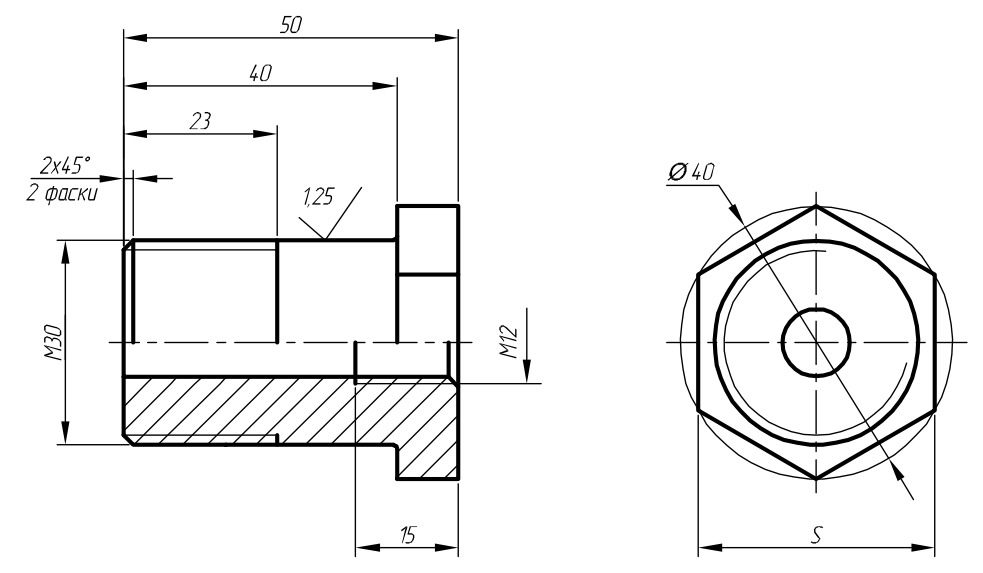

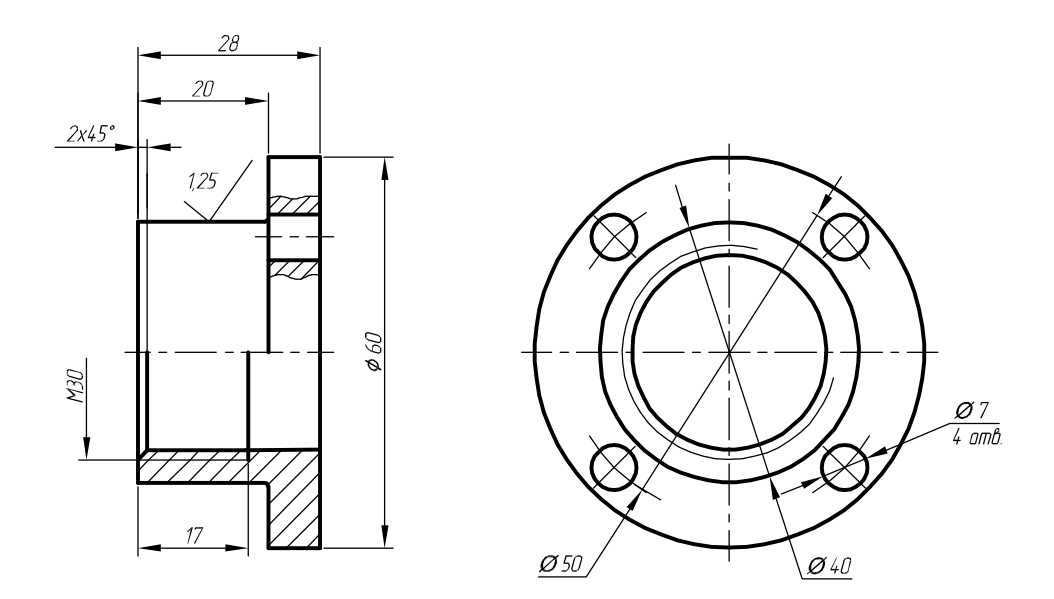

Оформляємо групове креслення, на якому присутня складена одиниця і робочі кресленики деталей.

Внизу вказуємо загальну шорсткість для робочих деталей так, як вона однакова:

 $Rz40/(\sqrt{)}$ 

Вказуємо параметри крайок:

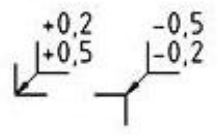

### Література

- 1. Козяр М. М., Стрілець О. Р., Сафоник А. П. Інженерна графіка: Машинобудівне креслення : підручник. Херсон : Олді+, 2022. 476 с.
- 2. Козяр М. М., Серілко Л. С., Парфенюк О. В. Створення технічних проектів у системі DIN ISО : навчальний посібник. Рівне : РВЦУ НУВГП, 2023. 177 с.